### **Oracle Hospitality Simphony**

PA-DSS 3.2 Implementation Guide Release 2.9 and Later **E69884-03**

August 2017

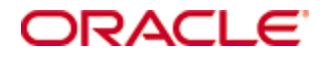

Copyright © 2010, 2017, Oracle and/or its affiliates. All rights reserved.

This software and related documentation are provided under a license agreement containing restrictions on use and disclosure and are protected by intellectual property laws. Except as expressly permitted in your license agreement or allowed by law, you may not use, copy, reproduce, translate, broadcast, modify, license, transmit, distribute, exhibit, perform, publish, or display any part, in any form, or by any means. Reverse engineering, disassembly, or decompilation of this software, unless required by law for interoperability, is prohibited.

The information contained herein is subject to change without notice and is not warranted to be error-free. If you find any errors, please report them to us in writing.

If this software or related documentation is delivered to the U.S. Government or anyone licensing it on behalf of the U.S. Government, then the following notice is applicable:

U.S. GOVERNMENT END USERS: Oracle programs, including any operating system, integrated software, any programs installed on the hardware, and/or documentation, delivered to U.S. Government end users are "commercial computer software" pursuant to the applicable Federal Acquisition Regulation and agencyspecific supplemental regulations. As such, use, duplication, disclosure, modification, and adaptation of the programs, including any operating system, integrated software, any programs installed on the hardware, and/or documentation, shall be subject to license terms and license restrictions applicable to the programs. No other rights are granted to the U.S. Government.

This software or hardware is developed for general use in a variety of information management applications. It is not developed or intended for use in any inherently dangerous applications, including applications that may create a risk of personal injury. If you use this software or hardware in dangerous applications, then you shall be responsible to take all appropriate fail-safe, backup, redundancy, and other measures to ensure its safe use. Oracle Corporation and its affiliates disclaim any liability for any damages caused by use of this software or hardware in dangerous applications.

Oracle and Java are registered trademarks of Oracle and/or its affiliates. Other names may be trademarks of their respective owners.

Intel and Intel Xeon are trademarks or registered trademarks of Intel Corporation. All SPARC trademarks are used under license and are trademarks or registered trademarks of SPARC International, Inc. AMD, Opteron, the AMD logo, and the AMD Opteron logo are trademarks or registered trademarks of Advanced Micro Devices. UNIX is a registered trademark of The Open Group.

This software or hardware and documentation may provide access to or information about content, products, and services from third parties. Oracle Corporation and its affiliates are not responsible for and expressly disclaim all warranties of any kind with respect to third-party content, products, and services unless otherwise set forth in an applicable agreement between you and Oracle. Oracle Corporation and its affiliates will not be responsible for any loss, costs, or damages incurred due to your access to or use of third-party content, products, or services, except as set forth in an applicable agreement between you and Oracle.

# **Contents**

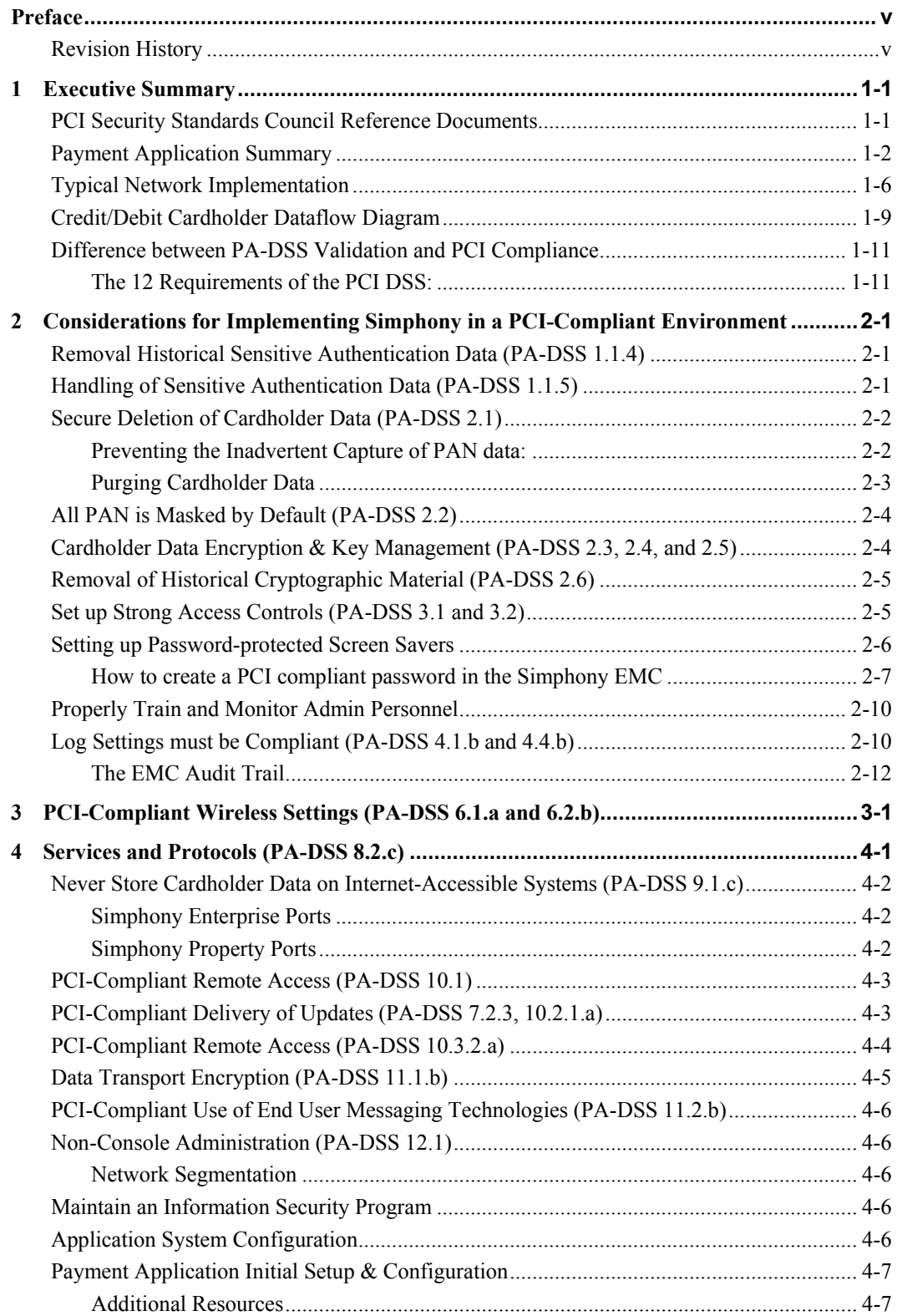

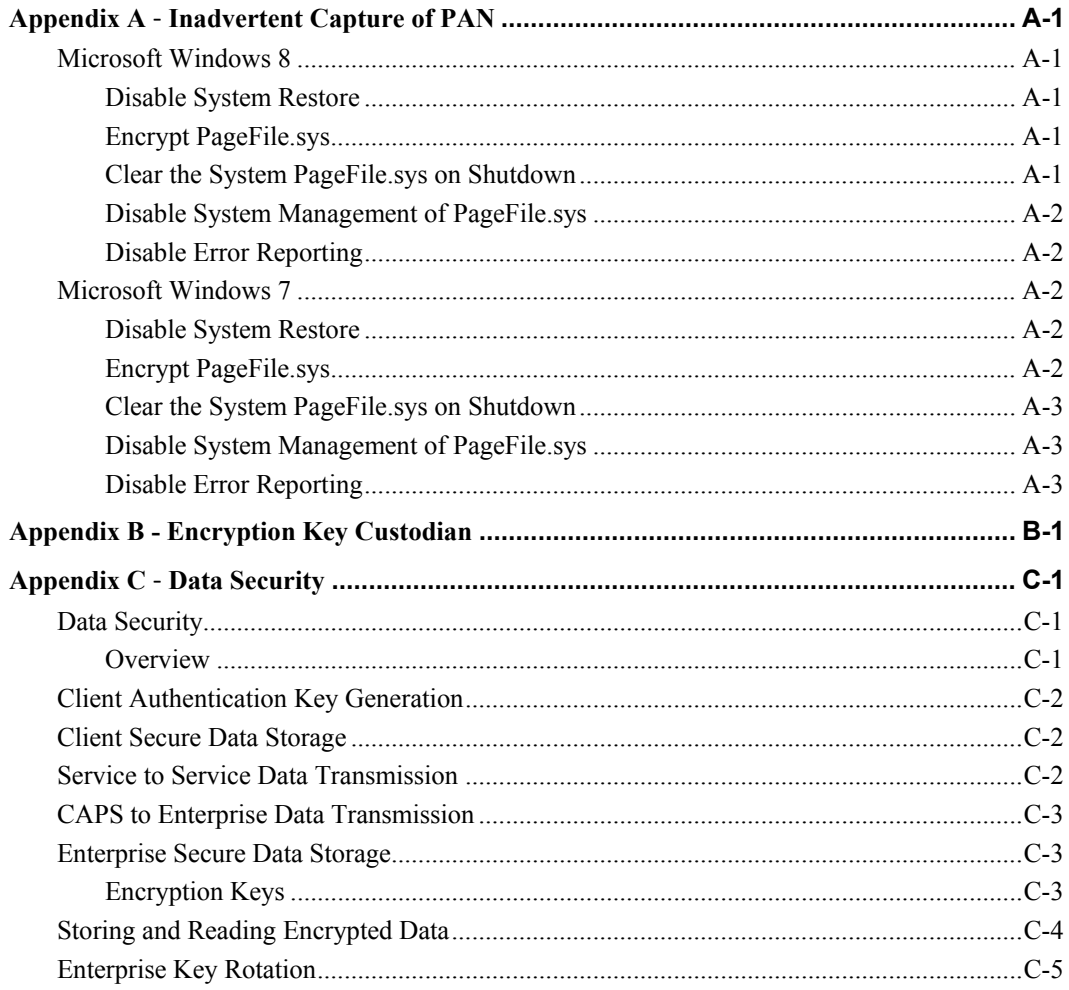

# **Preface**

<span id="page-4-0"></span>This document describes the steps that you must follow in order for your Oracle Hospitality Simphony installations to comply with Payment Application – Data Security Standards (PA-DSS). The information in this document is based on PCI Security Standards Council Payment Application - Data Security Standards program (version 3.2 dated June 2016). You can download the PCI [PA-DSS 3.2](https://www.pcisecuritystandards.org/document_library?category=padss&document=pci_pa_dss_program_guide) Requirements and Security Assessment Procedures from the PCI SSC Document Library.

Oracle Hospitality instructs and advises its customers to deploy Oracle Hospitality applications in a manner that adheres to the PCI Data Security Standard (version 3.2). Subsequent to this, you should follow the best practices and hardening methods, such as those referenced by the Center for Internet Security (CIS) and their various benchmarks, in order to enhance system logging, reduce the chance of intrusion, increase the ability to detect intrusion, and other general recommendations to secure networking environments. Such methods include, but are not limited to, enabling operating system auditing subsystems, system logging of individual servers to a centralized logging server, disabling infrequently-used or frequently vulnerable networking protocols, and implementing certificate-based protocols for access to servers by users and vendors.

You must follow the steps outlined in this Implementation Guide in order for your Oracle Hospitality Simphony installation to support your PCI DSS compliance efforts.

<span id="page-4-1"></span>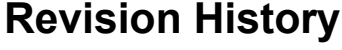

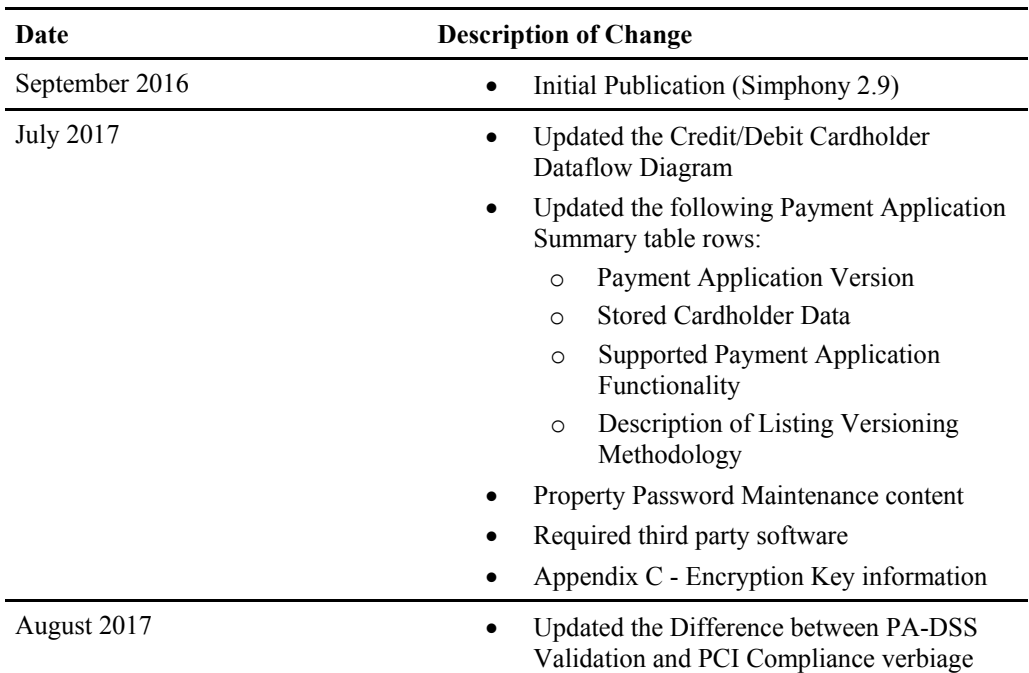

This PA-DSS Implementation Guide is reviewed and updated on a yearly basis, when there are changes to the underlying application, or when there are changes to PA-DSS requirements. Go to the Hospitality documentation page on the Oracle Help Center at

<http://docs.oracle.com/en/industries/hospitality/> to view or download the current version of this guide, and refer to the Oracle Hospitality Simphony's Release Notes and this guide's Revision History to learn what has been updated or changed. In order to ensure your PCI DSS compliance, you need to subscribe to receive email Oracle Security Alerts by clicking the Critical Patch Updates link on the Oracle Technology Network at

<http://www.oracle.com/technetwork/index.html>.

This provides you timely information on any possible updates to the PA-DSS Implementation Guide that you need to know about in order to continue to use Oracle Hospitality Simphony in a PCI DSS compliant manner.

# **1 Executive Summary**

<span id="page-6-0"></span>Oracle Hospitality Simphony 2.9 and Later has been Payment Application - Data Security Standard (PA-DSS) validated, in accordance with PA-DSS Version 3.2. For the PA-DSS assessment, we worked with the following PCI SSC approved Payment Application Qualified Security Assessor (PAQSA):

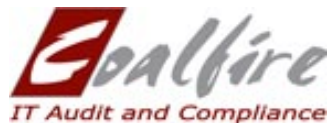

Coalfire Systems, Inc. 11000 Westmoor Circle, Suite 450, Westminster, CO 80021

Coalfire Systems, Inc. 1633 Westlake Ave N #100 Seattle, WA 98109

This document also explains the Payment Card Industry (PCI) initiative and the Payment Application Data Security Standard (PA-DSS) guidelines. The document then provides specific installation, configuration, and ongoing management best practices for using Oracle Hospitality Oracle Hospitality Simphony Version 2.9 and Later as a PA-DSS validated application operating in a PCI DSS compliant environment.

# <span id="page-6-1"></span>**PCI Security Standards Council Reference Documents**

The following documents provide additional detail surrounding the PCI SSC and related security programs:

- Payment Card Industry Payment Applications Data Security Standard (PCI PA-DSS) [https://www.pcisecuritystandards.org/security\\_standards/index.php](https://www.pcisecuritystandards.org/security_standards/index.php)
- Payment Card Industry Data Security Standard (PCI DSS) [https://www.pcisecuritystandards.org/security\\_standards/index.php](https://www.pcisecuritystandards.org/security_standards/index.php)
- Open Web Application Security Project (OWASP) [http://www.owasp.org](http://www.owasp.org/)
- Center for Internet Security (CIS) Benchmarks (used for OS Hardening) <https://benchmarks.cisecurity.org/downloads/multiform/>

# <span id="page-7-0"></span>**Payment Application Summary**

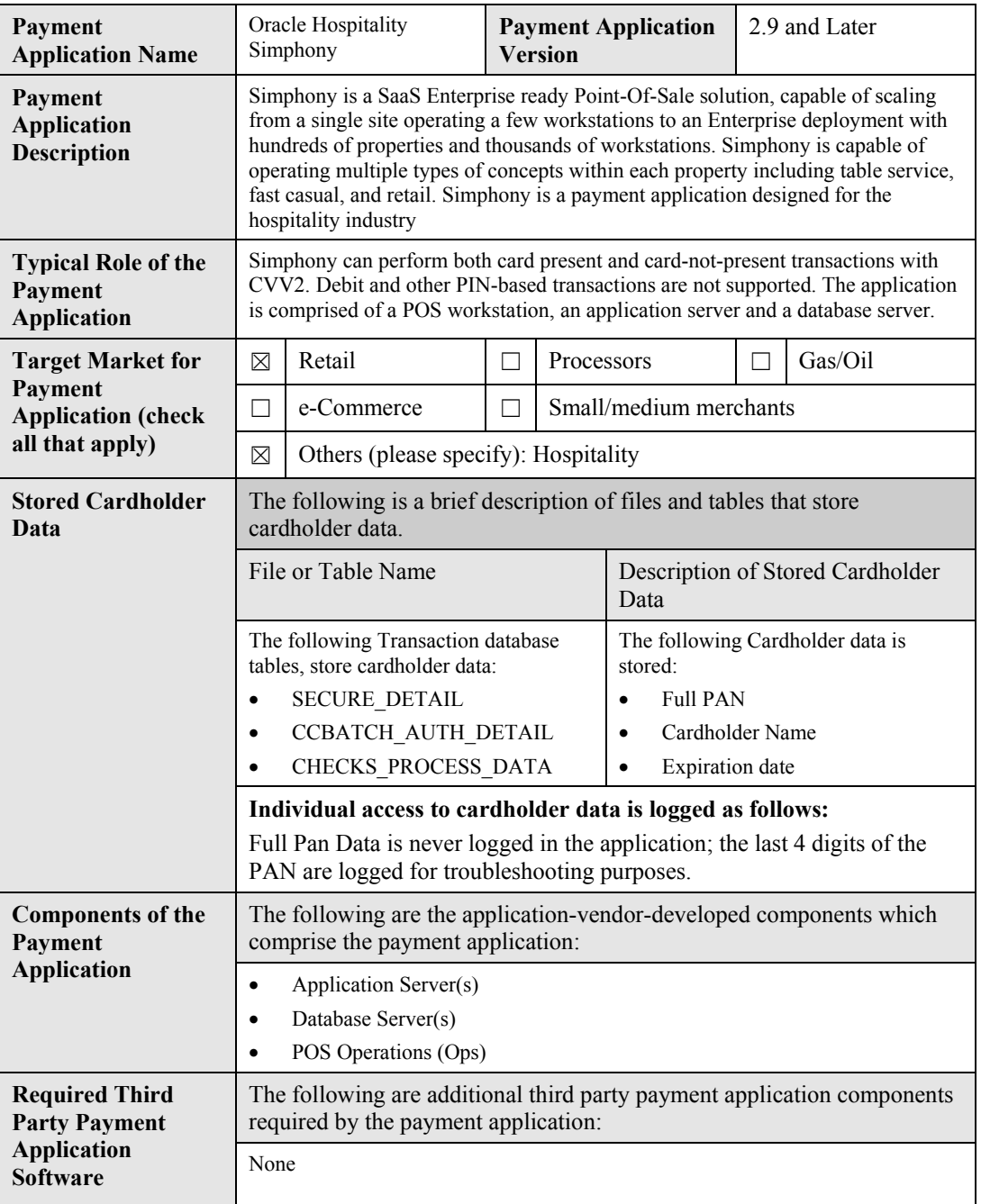

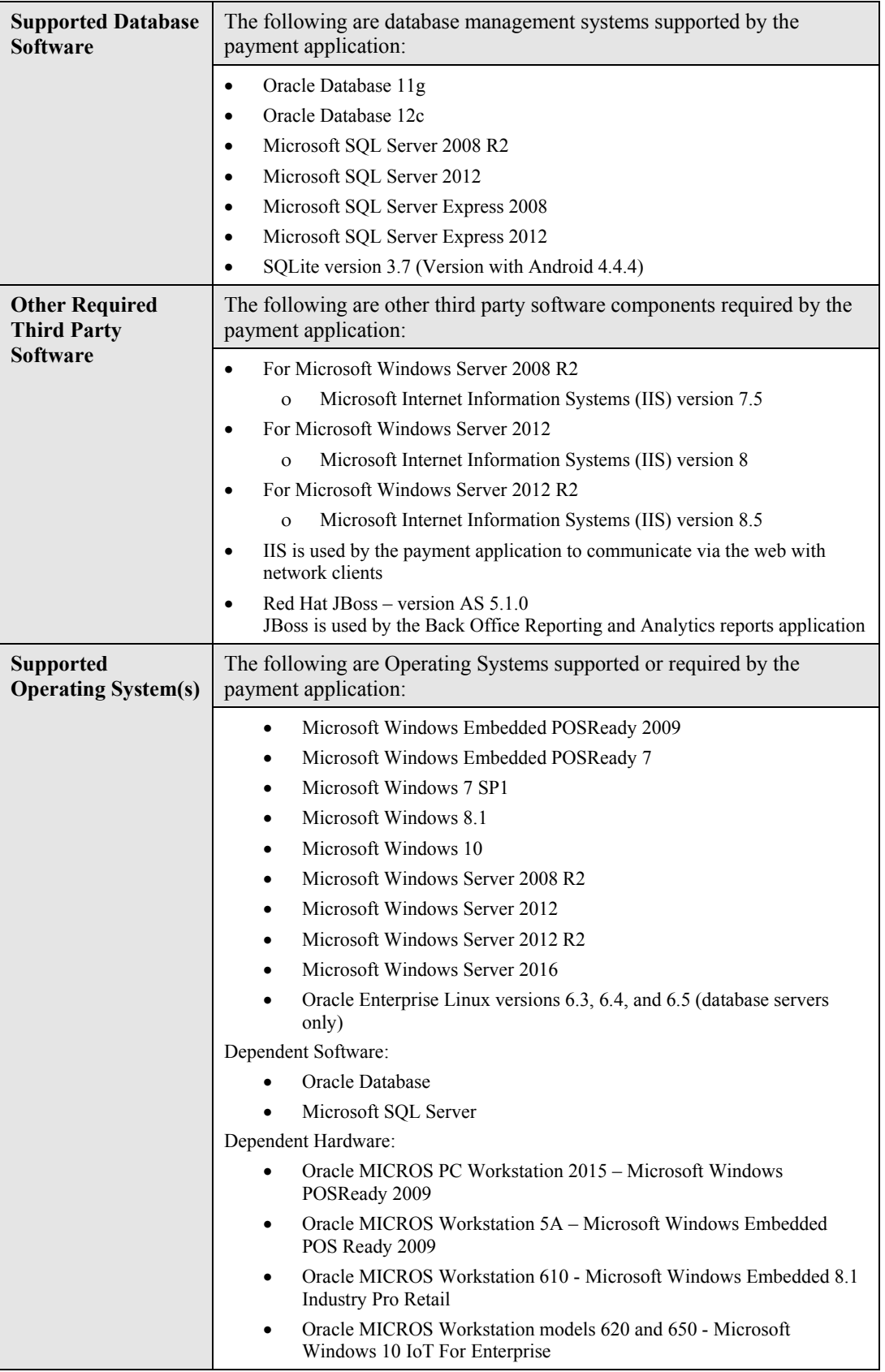

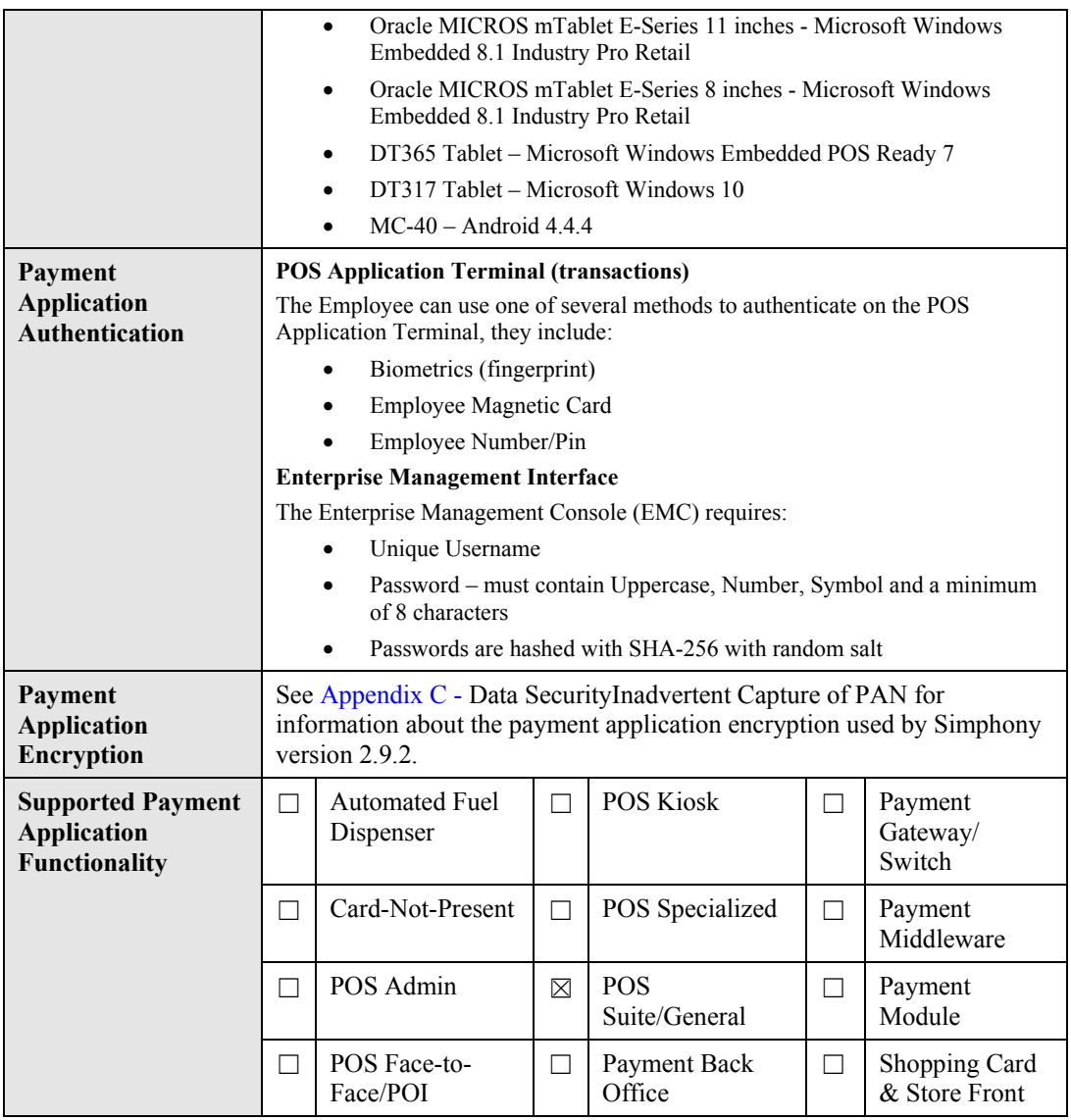

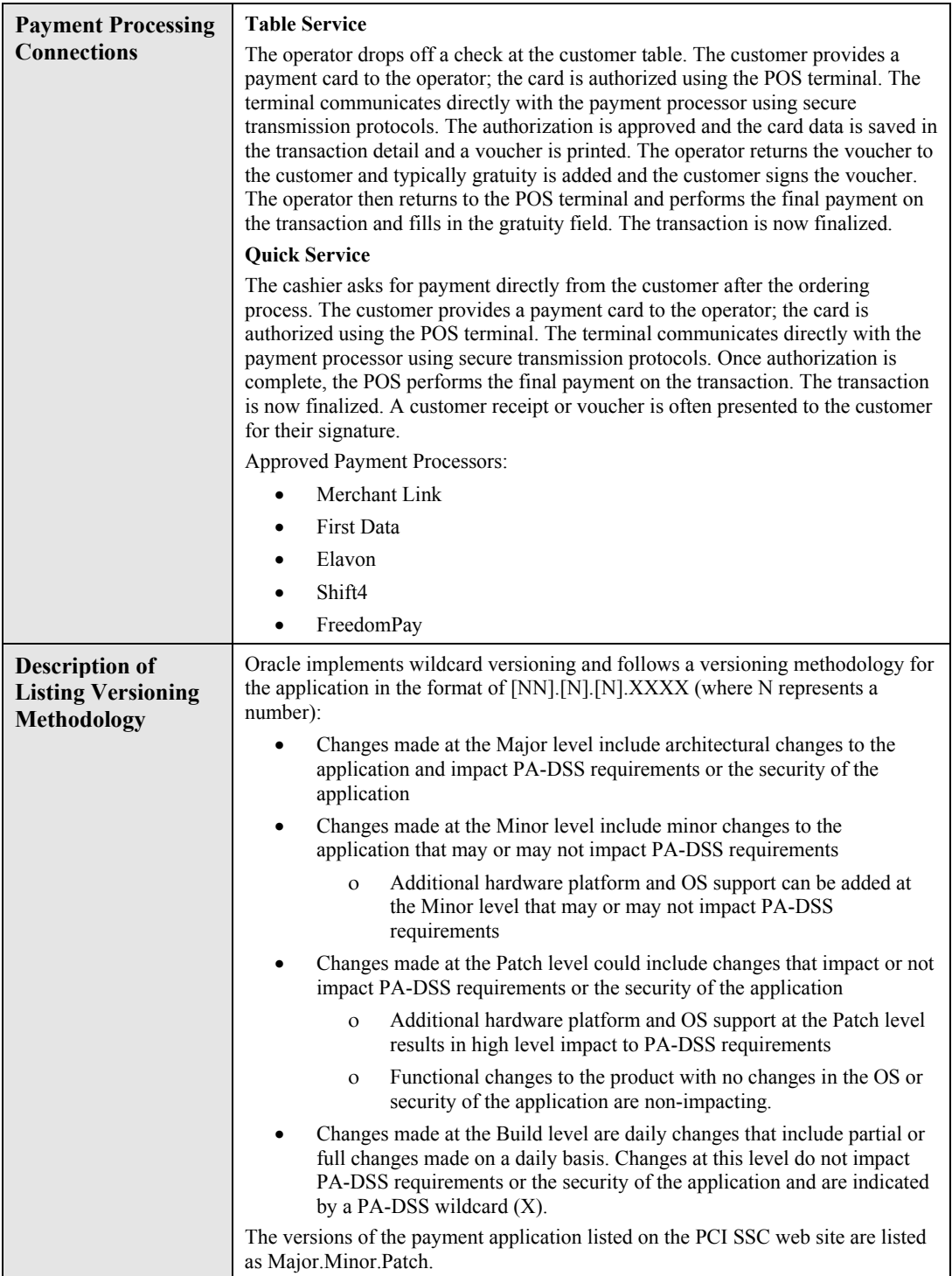

# **Typical Network Implementation**

**Basic Enterprise Topology (Enterprise Configured in Cloud)** 

<span id="page-11-0"></span>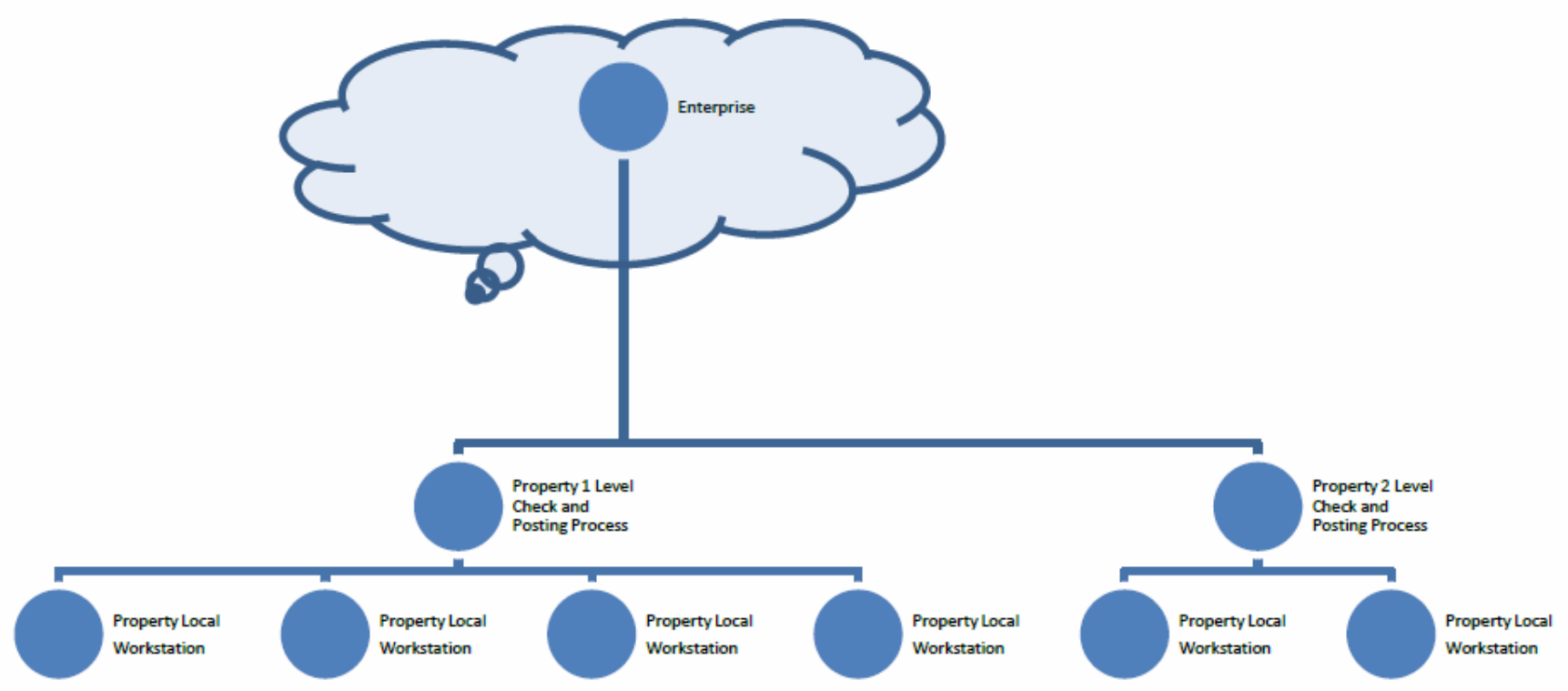

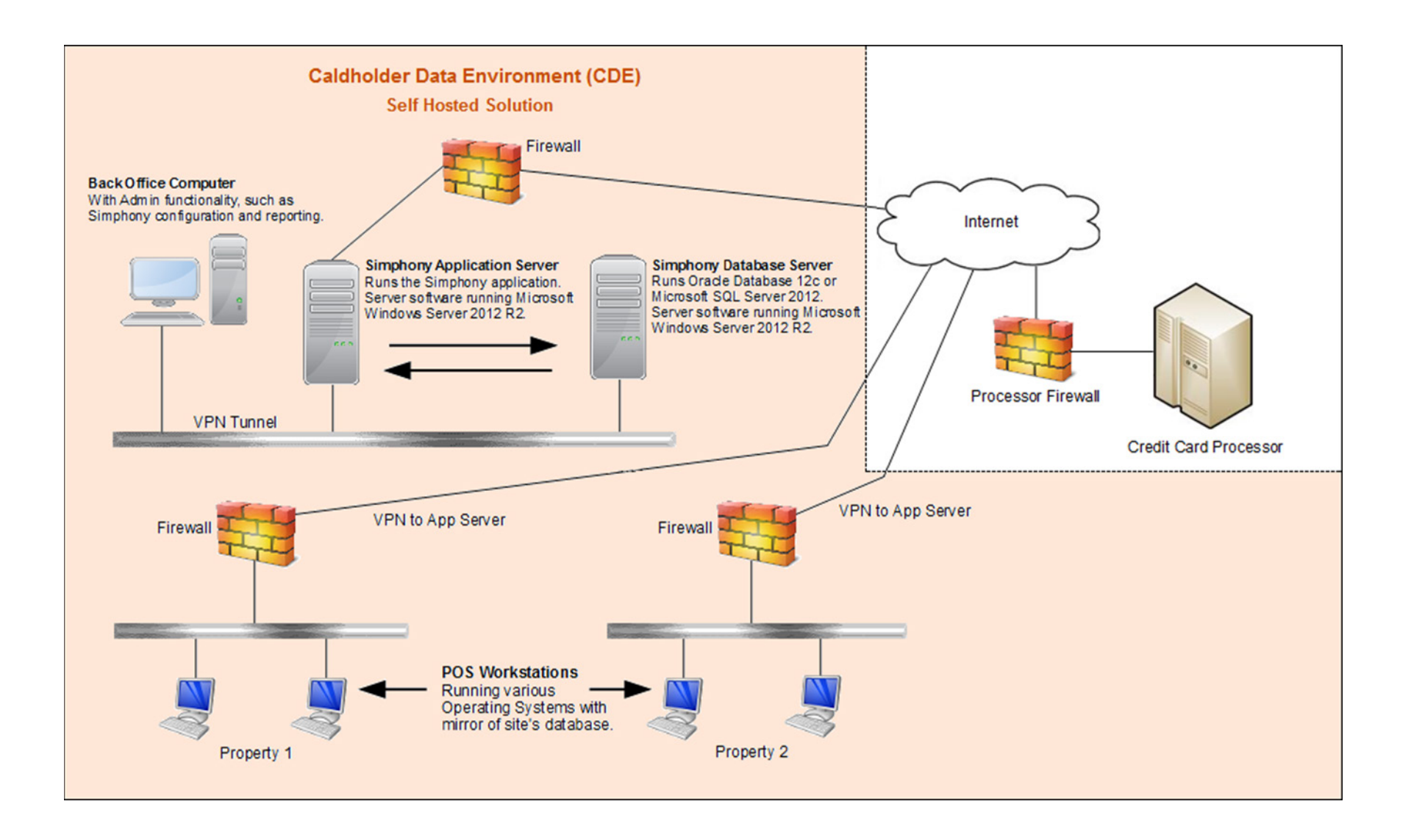

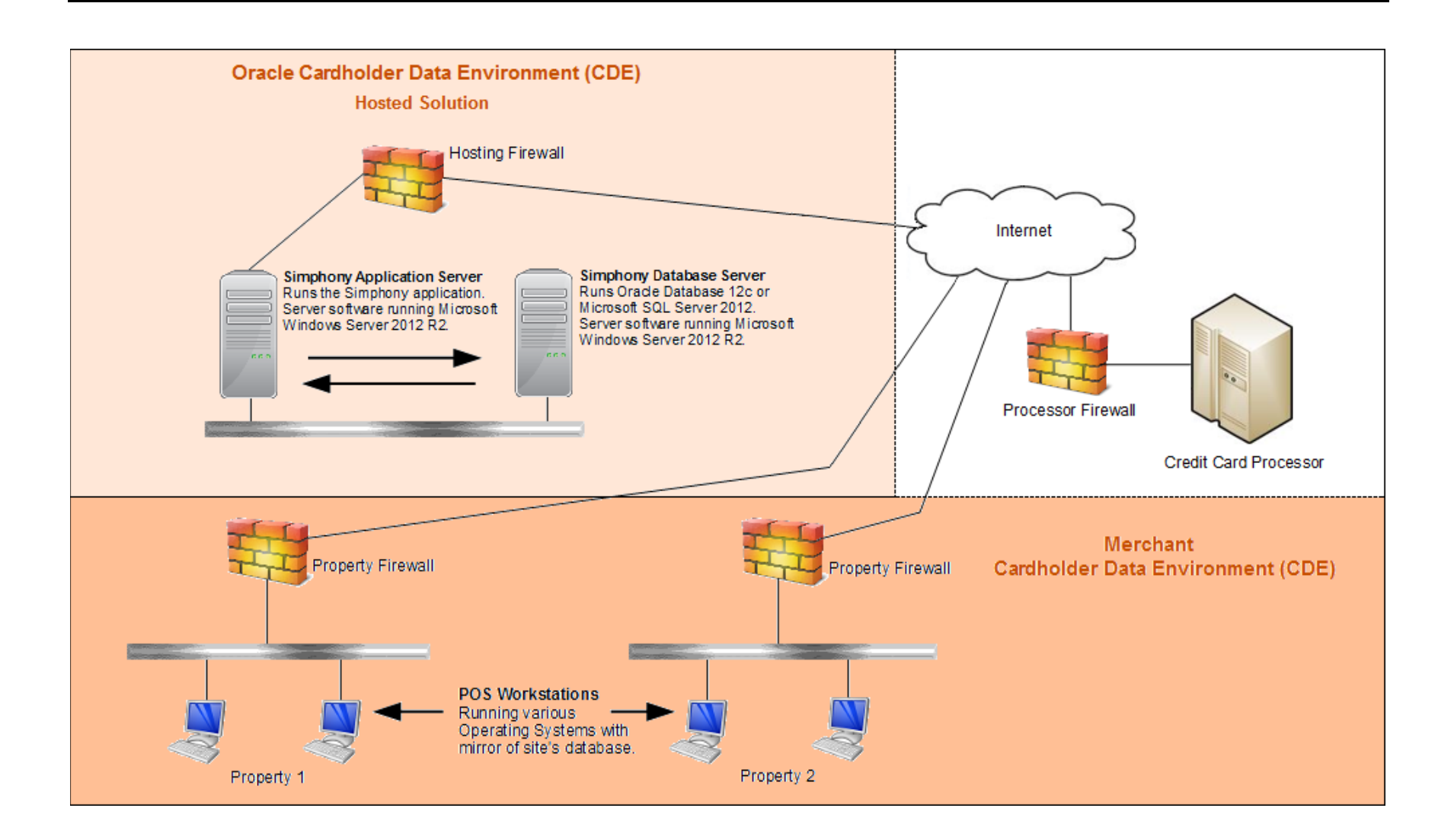

# **Credit/Debit Cardholder Dataflow Diagram**

<span id="page-14-0"></span>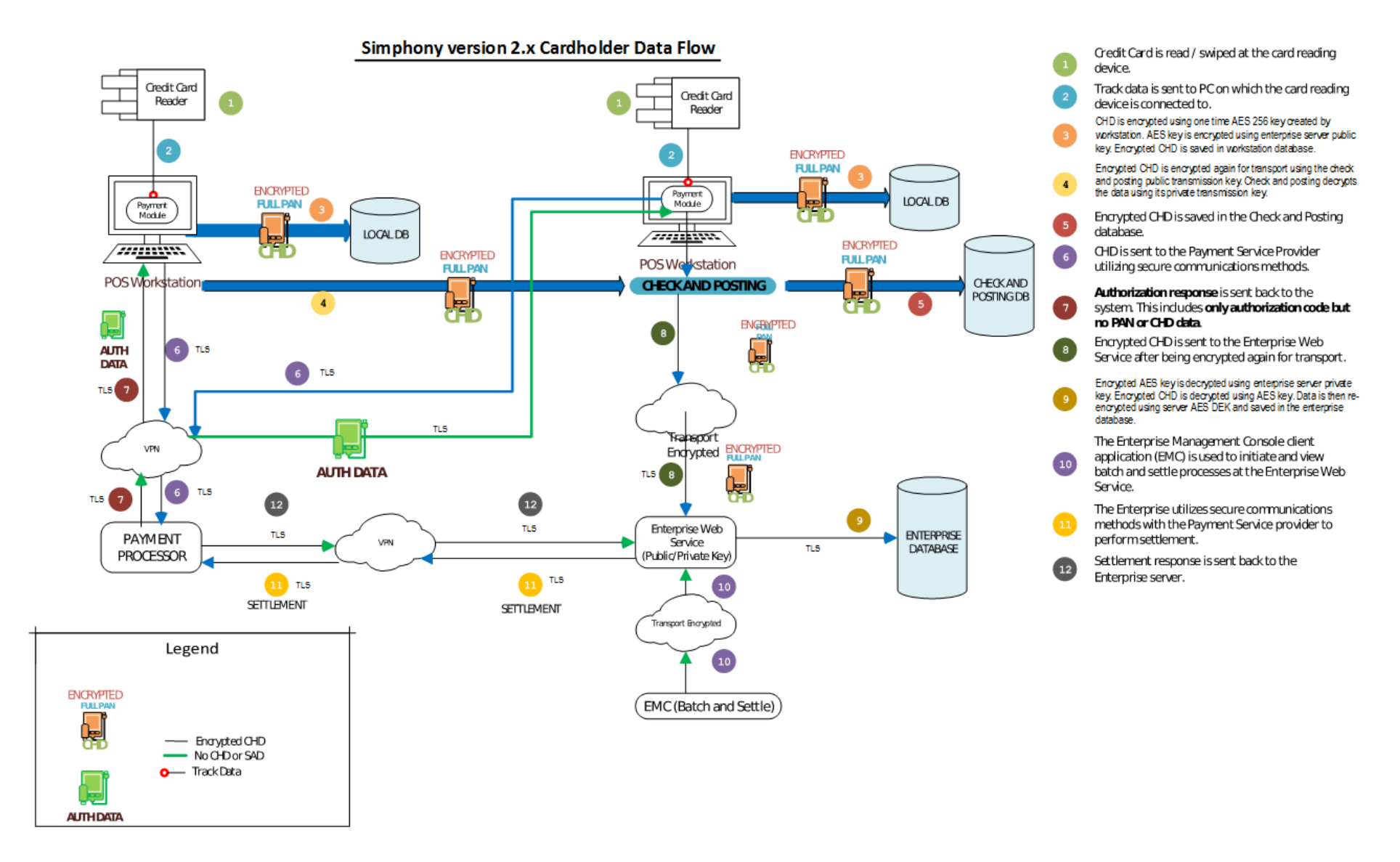

<span id="page-15-0"></span>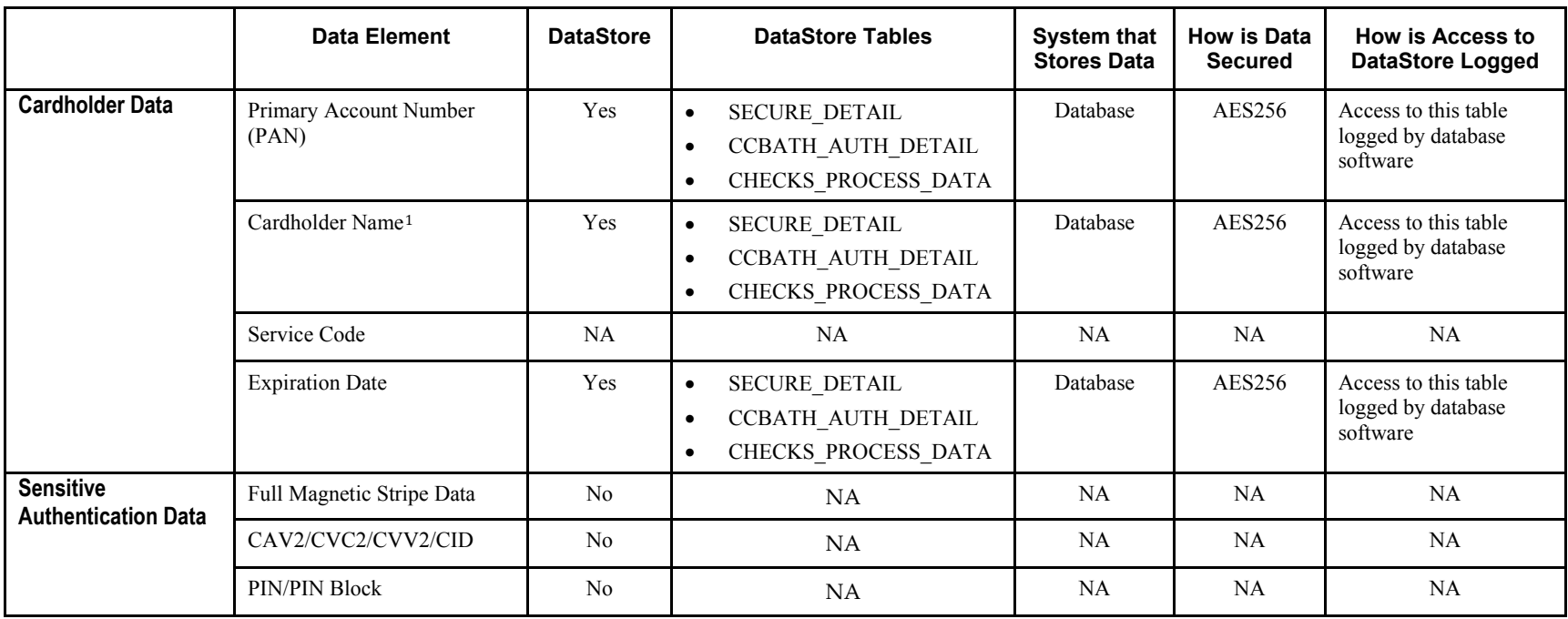

 $\overline{a}$ 

<sup>1</sup> *These data elements must be protected if stored in conjunction with the PAN. This protection should be per PCI DSS requirements for general protection of the cardholder data environment. Additionally, other legislation (for example, related to consumer personal data protection, privacy, identity theft, or data security) may require specific protection of this data or proper disclosure of a company's practices if consumer-related personal data is being collected during the course of business. PCI DSS, however, does not apply if PANs are not stored, processed, or transmitted.*

## <span id="page-16-0"></span>**Difference between PA-DSS Validation and PCI Compliance**

As the software and payment application developer, our responsibility is to be PA-DSS validated. We have tested, assessed, and validated the payment application against PA-DSS version 3.2 with our independent assessment firm (PAQSA) to ensure that our platform conforms to industry best practices when handling, managing, and storing payment-related information.

The PA-DSS validation is intended to ensure that Oracle Hospitality Simphony helps you facilitate and maintain PCI Compliance with respect to how the payment application handles user accounts, passwords, encryption, and other payment data related information.

The Payment Card Industry (PCI) has developed security standards for handling cardholder information in a published standard called the PCI Data Security Standard (DSS). The security requirements defined in the DSS apply to all members, merchants, and service providers that store, process, or transmit cardholder data.

The PCI DSS requirements apply to all system components within the payment application environment which is defined as any network device, host, or application included in, or connected to, a network segment where cardholder data is stored, processed or transmitted.

PCI Compliance is an assessment of your actual server (or hosting) environment called the Cardholder Data Environment (CDE). It is the responsibility of you, as the merchant, and your hosting provider to work together to use PCI compliant architecture with proper hardware & software configurations and access control procedures.

The Simphony Application is delivered with an automated installation wizard and "secure by default" with all default passwords removed from the installation.

The administrator/installer establishes passwords during the automated wizard installation for key system components during the installation, set up and configuration of the database and Simphony system.

Simphony application parameters are set automatically to a secure by default setting.

Even though the automated installation wizard is performing the installation, there are certain elements out of scope for the wizard and need additional action.

As part of building and maintaining a secure network and systems the following manual steps are required:

### <span id="page-16-1"></span>**The 12 Requirements of the PCI DSS:**

#### **Build and Maintain a Secure Network and Systems**

- 1. Install and maintain a firewall configuration to protect cardholder data.
- 2. Do not use vendor-supplied defaults for system passwords and other security parameters.

#### **Protect Cardholder Data**

- 3. Protect stored cardholder data.
- 4. Encrypt transmission of cardholder data across open, public networks.

#### **Maintain a Vulnerability Management Program**

- 5. Protect all systems against malware and regularly update anti-virus software or programs.
- 6. Develop and maintain secure systems and applications.

#### **Implement Strong Access Control Measures**

- 7. Restrict access to cardholder data by business need-to-know.
- 8. Identify and authenticate access to system components.
- 9. Restrict physical access to cardholder data.

#### **Regularly Monitor and Test Networks**

- 10. Track and monitor all access to network resources and cardholder data.
- 11. Regularly test security systems and processes.

#### **Maintain an Information Security Policy**

12. Maintain a policy that addresses information security for all personnel.

#### **Additional PCI DSS Requirements for Shared Hosting Providers**

Requirement A.1 (Appendix C - [Data Security](#page-42-0)): Shared hosting providers must protect the cardholder data environment.

# <span id="page-18-0"></span>**2 Considerations for Implementing Simphony in a PCI-Compliant Environment**

Oracle provides functionality within Oracle Hospitality Simphony to enter sensitive personal information (including passport, date of birth, and credit card numbers) in specific fields on the user interface. The form fields that are intended to receive this information are clearly labeled, and are designed with heightened security controls such as data masking in the form and encryption of data at rest. Entering this sensitive personal information in any other field (for example, in a Notes or Comments field), does not provide it with these heightened security controls and is not consistent with the requirements for protecting cardholder data as detailed in the Payment Card Industry Data Security Standards (PCI DSS).

The following areas must be considered for proper implementation in a PCI-Compliant environment.

- Remove Historical Sensitive Authentication Data
- Handling of Sensitive Authentication Data
- Secure Deletion of Cardholder Data
- All PAN is masked by default
- Cardholder Data Encryption & Key Management
- Removal of Historical Cryptographic Material

# <span id="page-18-1"></span>**Removal Historical Sensitive Authentication Data (PA-DSS 1.1.4)**

Sensitive Authentication Data (SAD) includes security-related information (including but not limited to card validation codes/values, full track data (from the magnetic stripe or equivalent on a chip), PINs, and PIN blocks) used to authenticate cardholders and/or authorize payment card transactions. Refer to the Glossary of Terms, Abbreviations, and Acronyms in the PCI SSC for the definition of [Sensitive Authentication Data.](https://www.pcisecuritystandards.org/documents/PCI_DSS_Glossary_v3-2.pdf?agreement=true&time=1488918484297)

Previous versions of Oracle Hospitality Simphony did not store SAD. Therefore, there is no need for secure deletion of this historical data by the application as required by PA-DSS version 3.2.

# <span id="page-18-2"></span>**Handling of Sensitive Authentication Data (PA-DSS 1.1.5)**

Oracle Hospitality Simphony does not store Sensitive Authentication Data (SAD) for any reason, and we strongly recommend that you do not do this either. However, if for any reason you should do so, the following guidelines must be followed when dealing with SAD used for preauthorization (swipe data, validation values or codes, PIN or PIN block data):

- Collect SAD only when needed to solve a specific problem
- Store such data only in specific, known locations with limited access
- Collect only the limited amount of data needed to solve a specific problem
- Encrypt such data while stored
- Securely delete such data immediately after use

It is against Oracle Hospitality's policy to collect any SAD (including any track data, card validation codes or PIN data) or Cardholder Data for any reason. Our troubleshooting processes do not require the collection of Sensitive Authentication Data or Cardholder Data, nor should it be accepted from a customer.

# <span id="page-19-0"></span>**Secure Deletion of Cardholder Data (PA-DSS 2.1)**

The following guidelines must be followed when dealing with Cardholder Data (Primary Account Number (PAN); Cardholder Name; Expiration Date; or Service Code):

- A customer defined retention period must be defined with a business justification.
- Cardholder data exceeding the customer-defined retention period or when no longer required for legal, regulatory, or business purposes must be securely deleted.
- Here are the locations of the cardholder data that you must securely delete:
	- ο SECURE\_DETAIL
	- ο CCBATCH\_AUTH\_DETAIL
	- ο CHECKS\_PROCESS\_DATA
- To securely delete Cardholder Data you must perform the following steps as outlined in th[e Removal Historical Sensitive Authentication Data \(PA-DSS 1.1.4\)](#page-18-1) section.
- All underlying software (this includes operating systems and/or database systems) must be configured to prevent the inadvertent capture of PAN. Instructions for configuring the underlying operating systems and/or databases can be found in **Appendix A**.

### <span id="page-19-1"></span>**Preventing the Inadvertent Capture of PAN data:**

The payment application point-of-sales (POS) operations collects PAN data from a manual user entry or from a magnetic stripe card reader. Some magnetic card readers encrypt the swipe and no special measures are taken by the application code to protect the encrypted swipe while in transit to the processor.

Non-encrypting readers and manual entry PAN data are placed in a secure data object. The card data is stored as a linked list of bytes in memory to prevent PAN data from being found in contiguous blocks of memory by a scanning tool. In addition to the linked list of bytes, each byte of the card data is masked using a primitive Caesar cipher shift mechanism to further hide the contents of the list while in transit in memory to the processor. Once the secure data object arrives at the network endpoint, each byte is fetched by the processor code to place in the transmission buffer.

The secure data object is the default way we store any PAN data in our payment objects. The payment objects themselves, along with the secure data, are immediately encrypted with a onetime AES256 key created by the workstation once successful authorization is acquired during the payment. The AES key is encrypted using the Server Public key. No further access to PAN data occurs until the payment object is used at the Hosting Center during the credit card settlement process.

### <span id="page-20-0"></span>**Purging Cardholder Data**

To program the system to purge temporarily stored cardholder data (CHD), there are two places within the Simphony EMC that need to be configured.

First, configure the system from the Enterprise level. To begin:

- 1. Access the EMC and select the **Enterprise** level.
- 2. Click the **Setup** tab and select the **Enterprise Parameters** module.
- 3. Select the **Misc** tab and look for the Purging section.
- 4. Scroll down to the **Checks** job under the **Purge Type** column.
- 5. Enter the desired number of days to keep check detail information under the **Days To Keep** column and **Save**.

Once the defined threshold is reached, check detail data is purged on a daily basis.

Next, credit authorization (CA) batch purging is configurable. To configure credit card batch purging:

- 1. Access the EMC and select a property.
- 2. Click the **Setup** tab and select the **Property Parameters** tab.
- 3. From the **General** tab, General Settings section, enter the desired value in the **Number of Days to Save CA Batch Files** field and **Save**.

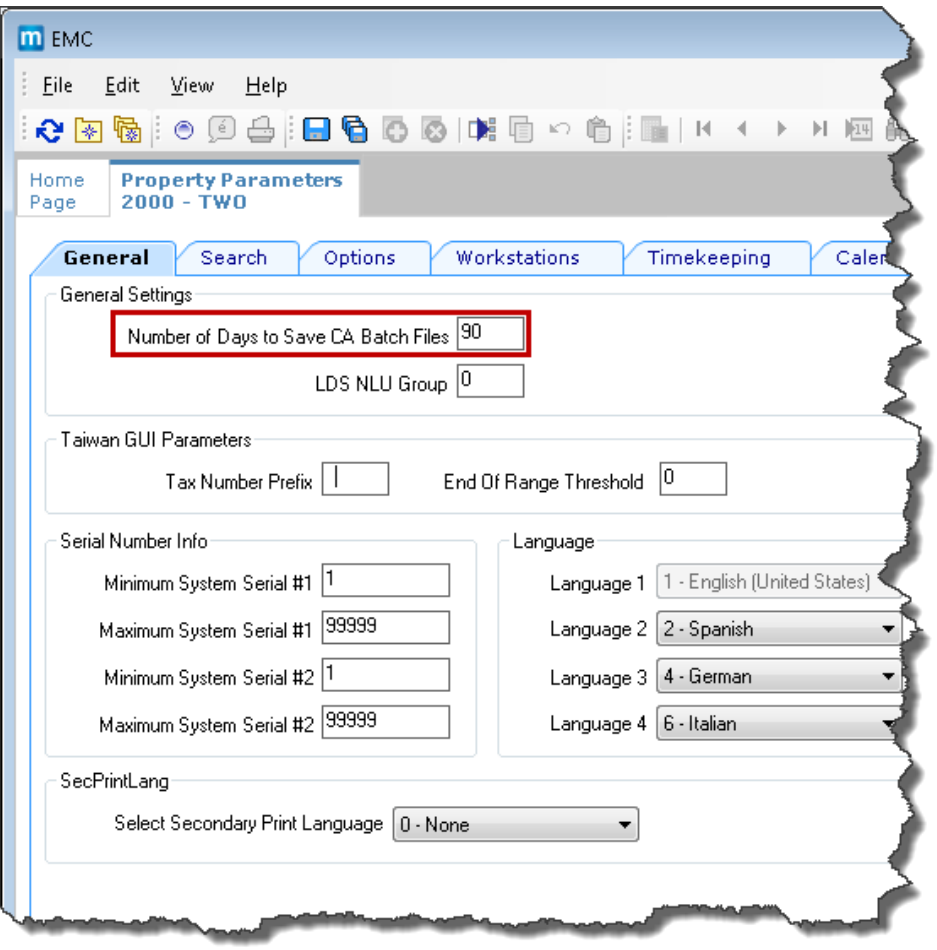

# <span id="page-21-0"></span>**All PAN is Masked by Default (PA-DSS 2.2)**

Oracle Hospitality Simphony masks all PAN by default in all locations that display PAN (screens, paper receipts, printouts, reports, etc.) by displaying only the last four digits of the PAN.

Oracle Hospitality Simphony does not have the ability to display full PAN for any reason, so there are no configuration details to be provided as required by PA-DSS version 3.2.

## <span id="page-21-1"></span>**Cardholder Data Encryption & Key Management (PA-DSS 2.3, 2.4, and 2.5)**

The payment application does not output PAN for use or storage in a merchant's environment for any reason, so there are no location or configuration details to provide as required by PA-DSS version 3.2.

The following key management activities must be performed per PCI DSS:

- You must restrict access to encryption keys to the fewest number of custodians necessary.
- You must store encryption keys securely in the fewest possible locations and forms. Oracle Hospitality strongly recommends storing the Transaction and Security databases on separate database servers.

Key custodians must sign the Key Custodian form provided in Appendix B - Encryption Key Custodian to acknowledge that they understand and accept their key custodian responsibilities. Encryption keys should be rotated on a regular basis and the keys are purged as part of the standard Simphony key rotation process.

Key management activities must be performed per PCI DSS standards. This includes:

- Performing the key rotation as outlined in the *Simphony Security Guide* on the required schedule per PCI-DSS standards
- Manage the pass phrases used to perform the key rotation operation
- Restrict access to the Key Management functions by assigning the correct permissions to the authorized users

Oracle Hospitality Simphony uses an encryption methodology with dynamically generated keys to automatically encrypt all locations/methods where cardholder data is stored. Simphony uses credit card masking and AES256 encryption to ensure credit card data is stored in a manner compliant with the PCI Data Security Standard.

Oracle Hospitality recommends that customers or resellers\integrators rotate the keys every 180 days. Key rotation must perform the following:

- Generation of strong cryptographic keys
- Secure cryptographic key distribution
- Secure cryptographic key storage
- Cryptographic key changes for keys that have reached the end of their crypto-period
- Retire or replace keys when the integrity of the key has been weakened and/or when known or suspected compromise. If retired or replaced cryptographic keys are retained, the application cannot use these keys for encryption operations.
- Manual clear-text cryptographic key-management procedures require split knowledge and dual control of keys
- Prevention of unauthorized substitution of cryptographic keys

Refer to Appendix C - [Data Security](#page-42-0) to review how cryptographic keys are generated and where they are stored.

Refer to the *Simphony Security Guide* for more information about the key rotation process.

# <span id="page-22-0"></span>**Removal of Historical Cryptographic Material (PA-DSS 2.6)**

Oracle Hospitality Simphony has the following versions that previously encrypted cardholder data:

- Simphony 2.6
- Simphony 2.7
- Simphony 2.8
- Simphony 2.8.2
- Simphony 2.8.3
- Simphony 2.9
- Simphony 2.9.1

If the historical Cardholder data is no longer needed, the following must be completed to ensure PCI Compliance:

- All cryptographic material for previous versions of the payment application (encryption keys and encrypted cardholder data) must be rendered irretrievable when no longer needed
- To render historical encryption keys and/or cryptograms irretrievable you must do the following to decrypt and re-encrypt the data with new encryption keys
- The *Simphony Security Guide* states that Oracle Hospitality Simphony automatically decrypts the historical cardholder data and re-encrypts it
- All encryption keys and previous cryptograms are securely deleted by the key rotation process as reviewed in the *Simphony Security Guide*

### <span id="page-22-1"></span>**Set up Strong Access Controls (PA-DSS 3.1 and 3.2)**

The PCI DSS requires that access to all systems in the payment-processing environment be protected through use of unique users and complex passwords. Unique user accounts indicate that every account used is associated with an individual user and/or process with no use of generic group accounts used by more than one user or process.

All authentication credentials are generated and managed by the application. Secure authentication is enforced automatically by the payment application for all credentials by the completion of the initial installation and for any subsequent changes (for example, any changes that result in user accounts reverting to default settings, any changes to existing account settings, or changes that generate new accounts or recreate existing accounts). To maintain PCI DSS compliance the following 11 points must be followed per the PCI DSS:

- 1. The payment application must not use or require the use of default administrative accounts for other necessary or required software (for example, database default administrative accounts). (PCI DSS 2.1 / PA-DSS 3.1.1)
- 2. The payment application must enforce the changing of all default application passwords for all accounts that are generated or managed by the application, by the completion of installation and for subsequent changes after the installation (this applies to all accounts, including user accounts, application and service accounts, and accounts used by Oracle Hospitality for support purposes). (PCI DSS 2.1 / PA-DSS 3.1.2)
- 3. The payment application must assign unique IDs for all user accounts. (PCI DSS 8.1.1 / PA-DSS 3.1.3)

The payment application must provide at least one of the following three methods to authenticate users: (PCI DSS 8.2 / PA-DSS 3.1.4)

- Something you know, such as a password or passphrase
- Something you have, such as a token device or smart card
- Something you are, such as a biometric
- 4. The payment application must NOT require or use any group, shared, or generic accounts and passwords. (PCI DSS 8.5 / PA-DSS 3.1.5)
- 5. The payment application requires passwords must to be at least 7 characters and includes both numeric and alphabetic characters. (PCI DSS 8.2.3 / PA-DSS 3.1.6)
- 6. The payment application requires passwords to be changed at least every 90 days. (PCI DSS 8.2.4 / PA-DSS 3.1.7)
- 7. The payment application keeps password history and requires that a new password is different than any of the last four passwords used. (PCI DSS 8.2.5 / PA-DSS 3.1.8)
- 8. The payment application limits repeated access attempts by locking out the user account after not more than six logon attempts. (PCI DSS 8.1.6 / PA-DSS 3.1.9)
- 9. The payment application sets the lockout duration to a minimum of 30 minutes or until an administrator enables the user ID. (PCI DSS 8.1.7 / PA-DSS 3.1.10)
- 10. The payment application requires the user to re-authenticate to re-activate the session if the application session has been idle for more than 15 minutes. (PCI DSS 8.1.8 / PA-DSS 3.1.11)

### <span id="page-23-0"></span>**Setting up Password-protected Screen Savers**

To comply with Requirement 3.1.11 of PA-DSS requirement (aligns with 8.1.8 of the PCI Data Security Standard), ensure the following options are configured as shown below:

- 1. On each computer that is used to run the Simphony EMC, set up a screen saver that appears when the machine is idle, and requires a password for the Windows user account to be entered, before access to the EMC is granted.
- 2. From the  $C:\Wi\geq S\$  folder, locate the screen saver (.scr) file to use. If you are running Microsoft Windows 7, Microsoft Windows Embedded POSReady 7, Microsoft Windows 8.1, Microsoft Windows 10, or Microsoft Windows Server 2012 R2, click **Start** and enter **mmc** in the search box, and then press **Enter**.
- 3. On the toolbar, click **File**, and then click **Add/Remove Snap-in**.
- 4. Select **Group Policy Object Editor**, click **Add**, and then click **Finish**. Click **OK**.
- 5. Click **Local Computer Policy**, double-click **User Configuration** to expand the menu, and double-click **Administrative Templates**, double-click **Control Panel**, and then double-click **Personalizatio**n (on Microsoft Windows 7) or **Display** (on other operating systems).
- 6. Double-click **Force specific screen saver** (on Microsoft Windows 7) or the **Screen Saver executable name** (on other operating systems), select **Enabled**, enter the location path and name of the screen saver (.scr) file that you selected in step 1, and then click **OK**.
- 7. Double-click **Password protect the screen saver**, select **Enabled**, and then click **OK**.
- 8. Double-click **Screen Saver timeout**, select **Enabled**, enter 900 (seconds) or a smaller value, and then click **OK**.

According to this requirement, 900 seconds (equals 15 minutes) is the maximum time that the host can be idle without locking. You can specify a shorter time if you prefer.

### <span id="page-24-0"></span>**How to create a PCI compliant password in the Simphony EMC**

#### **Property Password Maintenance**

To comply with Requirement 2 of the PCI Data Security Standard, change your Oracle Hospitality Simphony Property's Database Username and Database Password and System Administrator (SA) Password for the Workstations.

See the *Simphony Security Guide* for more information about configuring database passwords.

To designate the system's use of either your EMC logon credentials or the Installer Username and Password credentials, perform the following steps:

1. Navigate to EMC, **Roles**, and select the **Miscellaneous** tab. Based on the setting of the option shown below (added in the Simphony 2.9.1 release), the ability to download software, install and authenticate point of sales (POS) clients and service hosts using CAL, is now controlled by Miscellaneous option –

10065 - Download Software, Install and Authenticate Clients and Service Hosts Using CAL.

When enabled, the **User Security Credentials** configured in the Property Parameters module become inactive allowing employees to use their EMC login credentials as the **Installer Username and Installer Password** when setting up POS workstation clients.

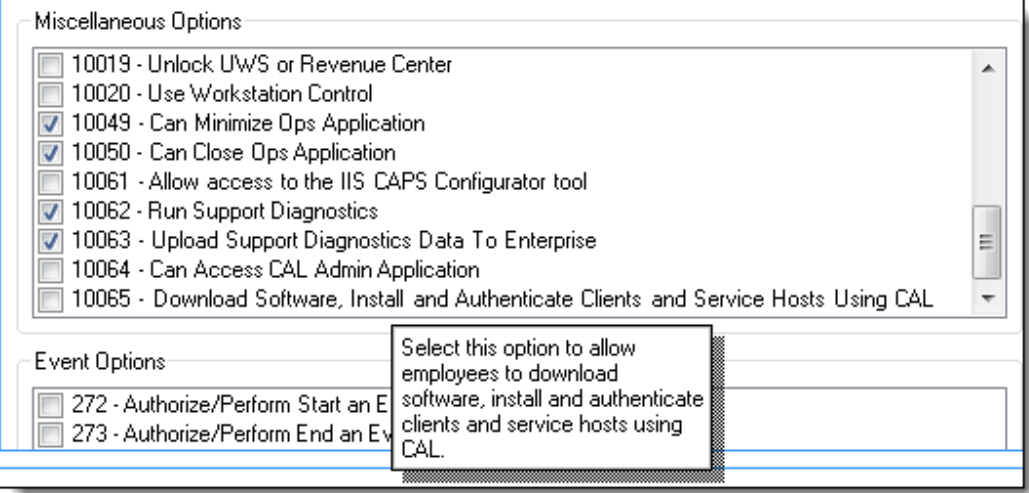

2. Select the **EMC Modules** tab.

3. Ensure the employee's assigned Role has the correct View and Edit access privileges enabled for the user(s) making the change and click **Save**.

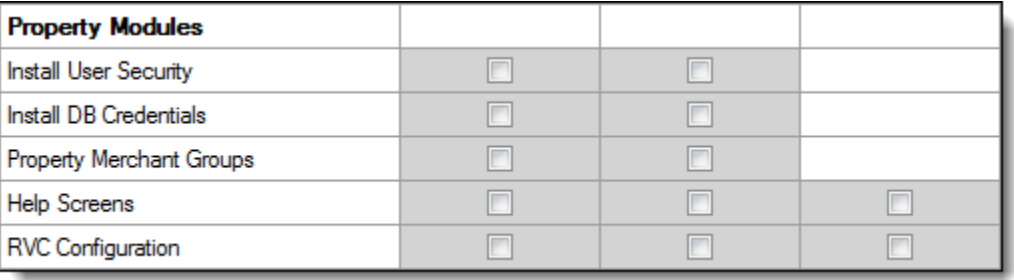

4. Navigate to EMC, click **Property Parameters**, and then select the **Security** tab.

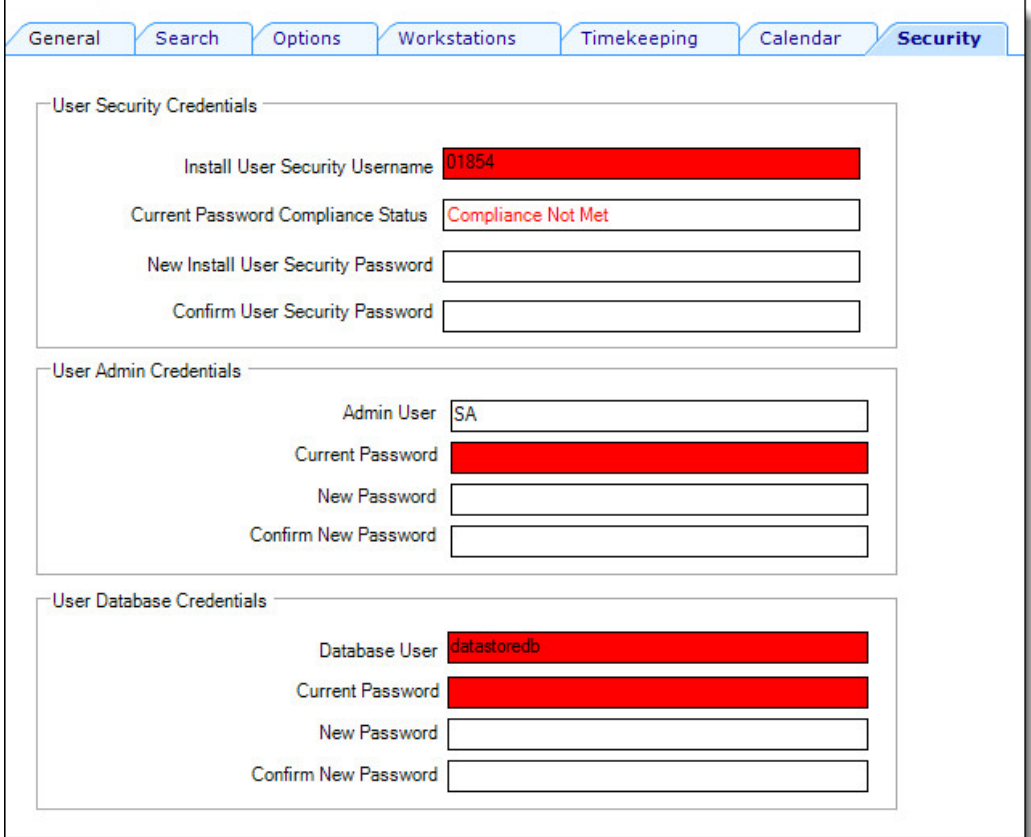

- 5. Enter valid EMC logon credentials so implementation specialists can authenticate workstations on the Enterprise.
- 6. Enter the user defined **Admin User** name and **Current Password** (for the Admin Database user) under the User Admin Credentials section to allow for the building of a database on workstations.
- 7. Enter the **Database User** name and **Current Password** under the User Database Credentials section to set the logon credentials to allow the performance of database downloads to POS workstations.
- 8. Click **Save**.
- 9. Reboot all POS workstations for the changes to take effect.

You must assign strong passwords to any default accounts (even if they won't be used), and then disable or do not use the accounts.

To ensure strict access control of the Simphony application, always assign unique usernames and complex passwords to each account. Oracle Hospitality mandates applying these guidelines to not only Simphony passwords but to Microsoft Windows operating system passwords as well. Furthermore, Oracle Hospitality advises users to control access, via unique usernames and PCIcompliant complex passwords, to any PCs, servers, and databases with payment applications and cardholder data.

#### **Creating Secure Passwords**

To comply with Requirement 8 of the PCI Data Security Standard, ensure the following options in the EMC are configured as shown below:

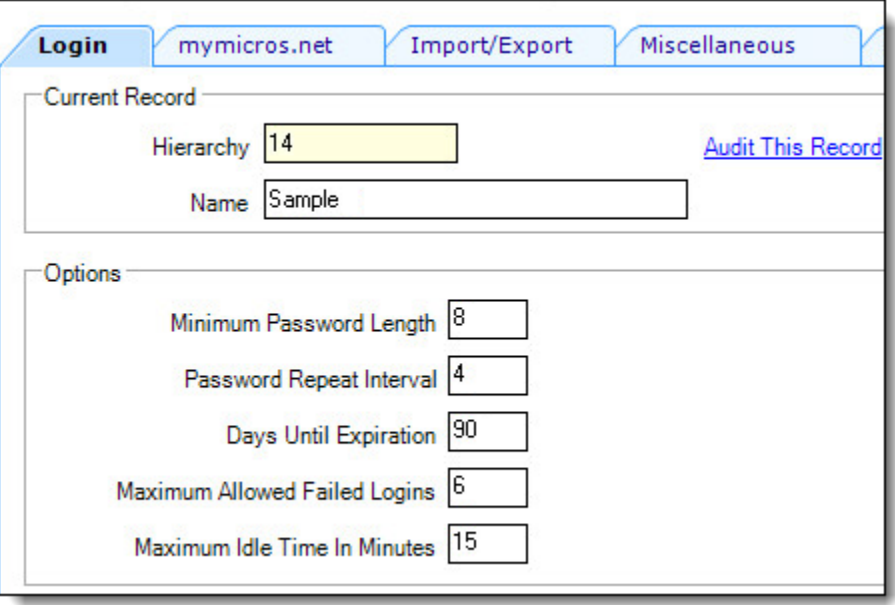

In the EMC, click **Enterprise Parameters**, click the **Login** tab, and then click the **Enhanced Password Security** tab. Ensure the options are configured as follows:

- 1. Ensure the **Minimum Password Length** is at least 8 characters.
- 2. Ensure the **Password Repeat Interval** is set to at least 4.
- 3. Ensure the **Days Until Expiration** entry is not greater than 90 days.
- 4. Ensure the **Maximum Allowed Failed Logins** entry is not greater than 6.
- 5. Configure a screensaver. Se[e Setting up Password-protected Screen Savers.](#page-23-0)

Oracle Hospitality mandates changing your master username password in the EMC, following the above guidelines, after logging in for the first time.

Oracle Hospitality Simphony, as tested in our PA-DSS validation, meets, or exceeds these requirements for the following additional required applications or databases:

- Oracle Hospitality Simphony
- eBusiness Back Office applications
- Transaction database(s)
- eBusiness Back Office database(s)

These password controls are not intended to apply to employees who only have access to one card number at a time to facilitate a single transaction. These controls are applicable for access by employees with administrative capabilities, for access to systems with cardholder data, and for access controlled by the application. The requirements apply to the payment application and all associated tools used to view or access cardholder data.

**PA-DSS 3.2**: Control access, via unique username and PCI DSS-compliant complex passwords, to any PCs or servers with payment applications and to databases storing cardholder data.

## <span id="page-27-0"></span>**Properly Train and Monitor Admin Personnel**

It is your responsibility to institute proper personnel management techniques for allowing admin user access to cardholder data, site data, etc. You can control whether each individual admin user can see credit card PAN (or only last 4).

In most systems, a security breach is the result of unethical personnel. Pay special attention to whom you trust into your admin site and who you allow to view full decrypted and unmasked payment information.

# <span id="page-27-1"></span>**Log Settings must be Compliant (PA-DSS 4.1.b and 4.4.b)**

**4.1.b**: Oracle Hospitality Simphony has PA-DSS compliant logging enabled by default. This logging is not configurable and may not be disabled. Disabling or subverting the logging function of Oracle Hospitality Simphony in any way results in non-compliance with PCI DSS.

#### **Implement automated assessment trails for all system components to reconstruct the following events:**

*10.2.1 All individual user accesses to cardholder data from the application*

*10.2.2 All actions taken by any individual with administrative privileges in the application*

*10.2.3 Access to application audit trails managed by or within the application*

*10.2.4 Invalid logical access attempts*

*10.2.5 Use of the application's identification and authentication mechanisms (including but not limited to creation of new accounts, elevation of privileges, etc.) and all changes, additions, deletions to application accounts with root or administrative privileges*

*10.2.6 Initialization, stopping, or pausing of the application audit logs*

*10.2.7 Creation and deletion of system-level objects within or by the application*

#### **Record at least the following assessment trail entries for all system components for each event from 10.2.x above:**

- *10.3.1 User identification*
- *10.3.2 Type of event*
- *10.3.3 Date and time*
- *10.3.4 Success or failure indication*
- *10.3.5 Origination of event*
- *10.3.6 Identity or name of affected data, system component, or resource.*

Disabling or subverting the logging function of Oracle Hospitality Simphony in any way results in non-compliance with PCI DSS.

**4.4.b**: Oracle Hospitality Simphony facilitates centralized logging.

1. To enable the Oracle Database server audit trail, set the AUDIT\_TRAIL static parameter within the Parameter file, which has the following properties:

AUDIT TRAIL =  $\{$  none  $|$  os  $|$  db  $|$ db, extended  $|xm|$ ,  $|xm|$ ,  $ext{ended}$   $\}$ 

The following list provides a description of each setting:

- none or false: Auditing is disabled
- db or true: Auditing is enabled with all audit records stored in the database audit trail (SYS.AUD\$)
- db,extended: As db, but the SQL\_BIND and SQL\_TEXT columns also populated
- xml: Auditing is enabled, with all audit records stored as XML format OS files
- xml,extended: As xml, but the SQL\_BIND and SQL\_TEXT columns are also populated
- os: Auditing is enabled with all audit records directed to the operating system's audit trail
	- o The AUDIT\_TRAIL static parameter cannot be equal to 'none' or 'false' in order to comply with Requirement 10 of The PCI Data Security Standard.
	- o The AUDIT\_SYS\_OPERATIONS static parameter enables or disables the auditing of operations issued by users connecting with SYSDBA or SYSOPER privileges, including the SYS user. All audit records are written to the OS audit trail.
	- o The AUDIT\_SYS\_OPERATIONS static parameter must be set to 'true' to comply with Requirement 10 of The PCI Data Security Standard.
	- o The AUDIT\_FILE\_DEST parameter specifies the OS directory used for the audit trail when the OS, xml, and xml extended options are used. It is also the location for all mandatory auditing specified by the AUDIT\_SYS\_OPERATIONS parameter.
	- o Privileged access to the database, starting and stopping of the database, and structural changes (such as adding a data file) is audited.
	- o No audit actions are captured until audit actions are defined. The *Oracle Database Security Guide* contains more information on how to define audit actions.
- 2. Use the AUDIT statement to setup detailed auditing. The AUDIT statement can be used to track the occurrence of SQL statements in subsequent user sessions, specific SQL statements or all SQL statements authorized by a particular system privilege, and track operations on a specific schema object.

For detailed information on using the AUDIT statement, see the AUDIT section of the Oracle Database SQL Reference,

[http://download.oracle.com/docs/cd/B19306\\_01/server.102/b14200/statements](http://download.oracle.com/docs/cd/B19306_01/server.102/b14200/statements_4007.htm%23i2059073) [\\_4007.htm#i2059073.](http://download.oracle.com/docs/cd/B19306_01/server.102/b14200/statements_4007.htm%23i2059073)

The *Oracle Database Security Guide* (in the Database Auditing: Security Considerations chapter) contains more information about auditing and is available for download from Oracle's website at [www.oracle.com](http://docs.oracle.com/database/121/DBSEG/toc.htm).

### <span id="page-29-0"></span>**The EMC Audit Trail**

In accordance with the PCI Data Security Standard, Oracle Hospitality mandates activity logging on the database server for all actions taken by any individual with root or administrative privileges via enabling the audit trail feature. Always enable audit logs for systems that store, process, and transmit cardholder data. The Simphony database audit trail utility is automatically enabled by default and requires no initial configuration. For customers interested in implementing more extensive auditing within Microsoft SQL Server, see below.

For information on C2 audit tracing for MS SQL Server, refer to the following link from the Microsoft Developer Network website,

[http://msdn.microsoft.com/en-us/library/ms187634\(v=SQL.100\).aspx](http://msdn.microsoft.com/en-us/library/ms187634(v=SQL.100).aspx)

# <span id="page-30-0"></span>**3 PCI-Compliant Wireless Settings (PA-DSS 6.1.a and 6.2.b)**

Oracle Hospitality Simphony supports various wireless technologies and the wireless networking device(s) chosen can vary. All wireless vendor guidance on how to properly secure these devices should be followed per PCI Data Security Standard 1.2.3, 2.1.1, and 4.1.1.

**1.2.3**: Perimeter firewalls must be installed between any wireless networks and systems that store cardholder data, and these firewalls must deny or control (if such traffic is necessary for business purposes) any traffic from the wireless environment into the cardholder data environment.

The *Oracle MICROS Hardware Wireless Networking Best Practices Guide* document contains more information about making supported wireless devices PCI compliant per the standards listed below. Use this guide as a reference to assist you when installing Oracle MICROS wireless hardware.

**2.1.1**: Change wireless vendor defaults per the following 5 points:

- 1. Encryption keys must be changed from default at installation, and must be changed anytime anyone with knowledge of the keys leaves the company or changes positions. The *Simphony Security Guide* contains more information about the encryption key rotation process.
- 2. Default SNMP community strings on wireless devices must be changed.
- 3. Default passwords/passphrases on access points must be changed.
- 4. Firmware on wireless devices must be updated to support strong encryption for authentication and transmission over wireless networks.
- 5. Other security-related wireless vendor defaults, if applicable, must be changed.

**1.2.3**: Perimeter firewalls must be installed between any wireless networks and systems that store cardholder data, and these firewalls must deny or control (if such traffic is necessary for business purposes) any traffic from the wireless environment into the cardholder data environment.

**4.1.1**: Industry best practices (for example, IEEE 802.11.i) must be used to implement strong encryption for authentication and transmission of cardholder data.

**Note:** The use of WEP as a security control was prohibited as of June 30, 2010.

# <span id="page-31-0"></span>**4 Services and Protocols (PA-DSS 8.2.c)**

Oracle Hospitality Simphony does not require the use of any insecure services or protocols. Here are the services and protocols that Oracle Hospitality Simphony requires:

Simphony utilizes the following protocols when supporting wireless network connections for payment devices:

- SOAP used by XML Web service
- TCP\IP and proprietary protocol
- TLS 1.2 encryption is provided for data transmitted over the Internet

Simphony utilizes the following card readers for the payment process:

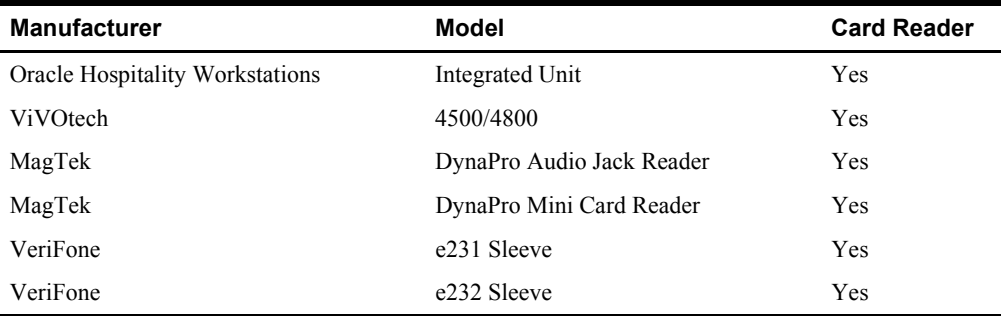

Required Third Party software:

- Microsoft .Net Framework version 4.6.1
- Microsoft .Net Framework version 3.5 (POSReady 2009)
- Oracle ODP.net version 12.1.0.2 database driver

# <span id="page-32-0"></span>**Never Store Cardholder Data on Internet-Accessible Systems (PA-DSS 9.1.c)**

Never store cardholder data on Internet-accessible systems (e.g., web server and the database server must not be on same server.) The enabling of the following ports is recommended to keep systems storing cardholder data separate from Internet connection access. Enable your firewall settings accordingly.

### <span id="page-32-1"></span>**Simphony Enterprise Ports**

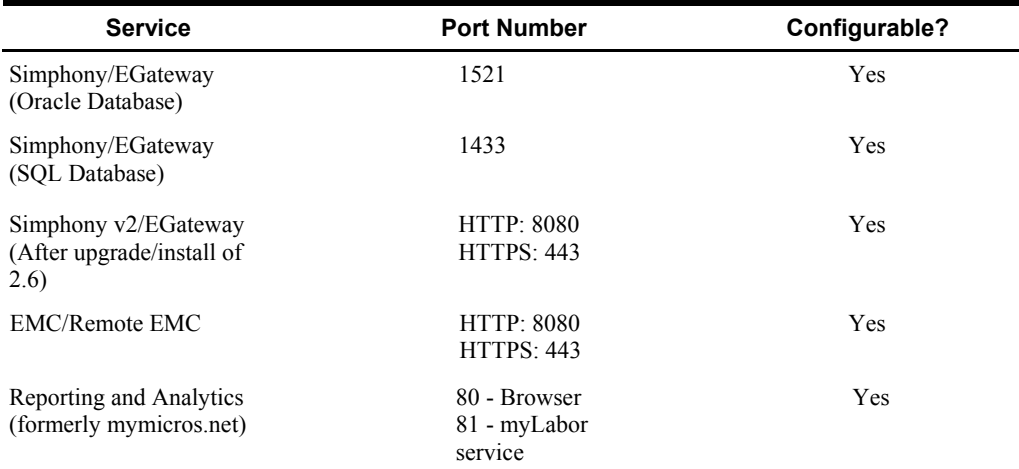

### <span id="page-32-2"></span>**Simphony Property Ports**

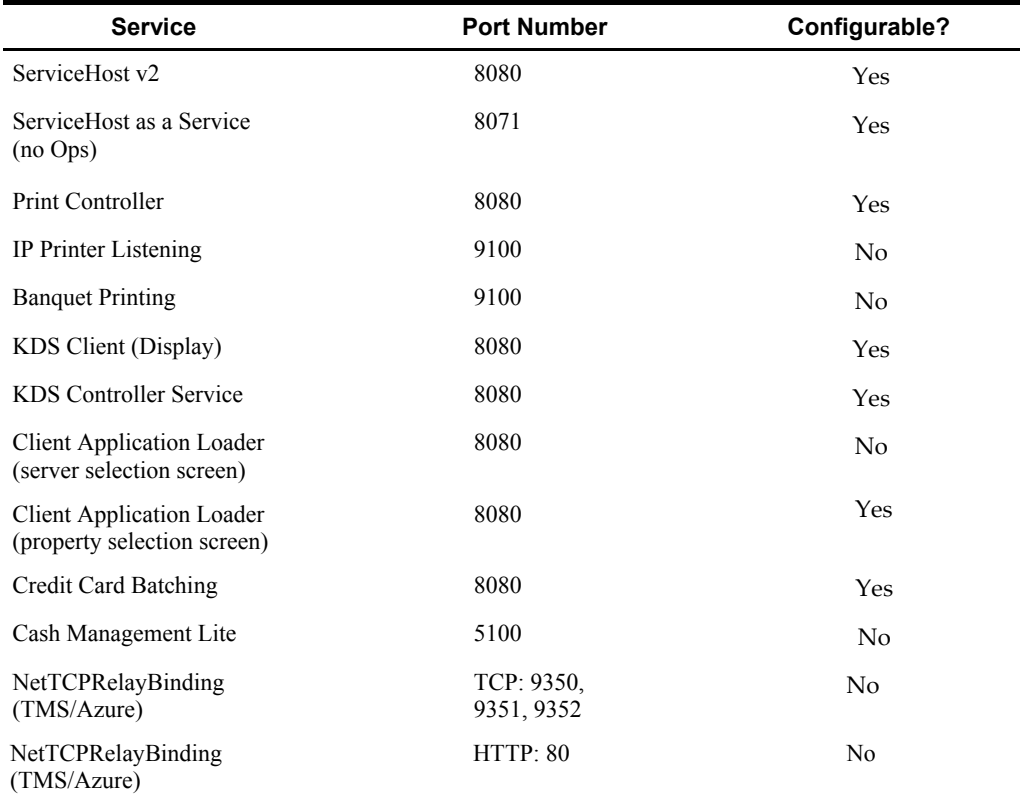

#### **Traffic Note**

In general, all traffic is initiated by the workstation and requires only outbound TCP connections to the outside of the property. Check the site configuration as there are most likely be exceptions to this rule.

Other ports: Make sure to check the **wrapper.conf** file for environment-specific Reporting and Analytics (formerly myMicros) ports. The navigational path on the Simphony application server is as follows:

<*Drive letter*>: \*MICROS*\*mymicros*\*myPortal*\*server*\*default*\*conf*

# <span id="page-33-0"></span>**PCI-Compliant Remote Access (PA-DSS 10.1)**

The PCI standard requires that if employees, administrators, or vendors are granted remote access to the payment processing environment; access should be authenticated using a two-factor authentication mechanism. The means two of the following three authentication methods must be used:

- 1. Something you know, such as a password or passphrase
- 2. Something you have, such as a token device or smart card
- 3. Something you are, such as a biometric

Simphony supports most types of two-factor remote solutions and does not require any specific one to be used. All two-factor vendor guidance should be followed to use that technology correctly, and you should choose one that clearly uses two of the above. No configuration of Simphony is required to accomplish this.

## <span id="page-33-1"></span>**PCI-Compliant Delivery of Updates (PA-DSS 7.2.3, 10.2.1.a)**

Oracle Hospitality Simphony delivers patches and updates in a secure manner:

This section describes how payment application updates and patches are delivered to the merchant. The method used must provide a secure chain of trust per requirements in PA-DSS 7.2.a, including:

• **Timely development and deployment of patches and updates.**

Starting in January 2011, Critical Patch Updates (CPU) are released on Tuesdays closest to the 17th of the months of January, April, July, and October. The Critical Patch Updates and Security Alerts page on Oracle's web site always list the dates of release for the next four Critical Patch Updates, thus effectively providing a one-year notice to customers.

On the Thursday before the release of each CPU, a PreRelease Advisory is published by Oracle. Both the PreRelease Advisory and the CPU Release Documentation are posted on the Critical Patch Updates and Security Alerts page on Oracle's web site located at: <http://www.oracle.com/technetwork/topics/security/alerts086861.html>.

• **Delivery in a secure manner with a known chain-of-trust.**

Software patches and updates are delivered from th[e My Oracle](https://support.oracle.com/epmos/faces/MosIndex.jspx?_afrLoop=194930310194139&_afrWindowMode=0&_adf.ctrl-state=l8gn56im_4) Support webpage.

As outlined in the *Oracle Customer Support Security Practices* document:

My Oracle Support is the key website service for providing interactions with Global Customer Support (GCS) for Oracle programs and hardware, including (Service Request) SR access, knowledge search / browse, support communities and technical forums.

My Oracle Support employs the following security controls:

- ο My Oracle Support is a Hypertext Transfer Protocol over Secure Socket Layer (HTTPS) extranet website service using TLS 1.2 encryption for data transmitted over the Internet.
- ο Your registration on My Oracle Support uses a unique Customer Support Identifier (CSI) linked to your Support contract(s).
- ο Each CSI has at least one customer-designated My Oracle Support Customer User Administrator. Your Customer User Administrators approve / reject requests from users for new accounts and CSI associations to existing accounts; you are responsible for provisioning and de-provisioning your users on a timely basis.
- ο Your Customer User Administrator can control which features your users may access on My Oracle Support (for example, write access to SRs can be enabled or disabled for a given user).
- ο Your Customer User Administrator can view users associated with its CSIs, and has the ability to remove access privileges for users.
- ο My Oracle Support SR Attachments (documents uploaded as part of the My Oracle Support SR create / update process) are saved into a dedicated GCS repository. Your communications with this repository are secured using HTTPS.

#### • **Delivery in a manner that maintains the integrity of the deliverable.**

When a patch is downloaded from My Oracle Support's Automated Release Updates (ARU) page, the patch's digital signature should be verified. This is a relatively simple manual process.

There are several free file integrity validation tools available on the web that can verify the Message Digest 5 (MD5) or Secure Hash Algorithm (SHA-1) checksum for the downloaded patch file. You can use a tool like the Microsoft File Checksum Integrity Verifier, or a similar MD5 and SHA-1 checksum utility.

Choose and download the validation tool that you want to use. Once a patch has been downloaded, run your file integrity validation tool against it and compare the hash value generated by the validation tool to the hash value that corresponds to the patch on the ARU page. Both hash values should exactly match each other to confirm the file's integrity. Once you have validated the patch file's integrity, deploy the patch as soon as possible.

As a development company, we keep abreast of the relevant security concerns and vulnerabilities in our area of development and expertise. Members of the Simphony Development team subscribe to:

- o Microsoft's Technical Security Notifications. The goal of this service is to provide accurate information you can use to protect your computers and systems from malicious attacks. These bulletins are written for IT professionals, contain in-depth technical information, and e-mails are digitally signed with PGP.
- o Oracle Critical Patch Update Alert E-mails. The announcements are sent to communicate when Critical Patch Update Advisories and Security Alerts are released.

Once we identify a relevant vulnerability, we work to develop  $\&$  test a patch that helps protect Oracle Hospitality Simphony against the specific, new vulnerability. Vendors and dealers are contacted to encourage them to install the patch. Typically, merchants are expected to respond quickly to and install available patches within 30 days.

# <span id="page-34-0"></span>**PCI-Compliant Remote Access (PA-DSS 10.3.2.a)**

The PCI standard requires that if employees, administrators, or vendors are granted remote access to the payment processing environment; access should be authenticated using a two-factor authentication mechanism (username/ password and an additional authentication item such as a token or certificate).

In the case of vendor remote access accounts, in addition to the standard access controls, vendor accounts should only be active while access is required to provide service. Access rights should include only the access rights required for the service rendered, and should be robustly audited.

If users and hosts within the payment application environment may need to use third-party remote access software such as Remote Desktop (RDP) / Terminal Server, and PCAnywhere, etc. to access other hosts within the payment processing environment, special care must be taken.

In order to be compliant, every such session must be encrypted with at least 128-bit encryption (in addition to satisfying the requirement for two-factor authentication required for users connecting from outside the payment processing environment). For RDP / Terminal Services this means using the high encryption setting on the server, and for PCAnywhere it means using symmetric or public key options for encryption. Additionally, the PCI user account and password requirements apply to these access methods as well.

When requesting support from a vendor, reseller, or integrator, customers are advised to take the following precautions:

- Change default settings (such as usernames and passwords) on remote access software (e.g. VNC).
- Allow connections only from specific IP and/or MAC addresses.
- Use strong authentication and complex passwords for logins according to PA-DSS 3.1.1 – 3.1.10 and PCI DSS 8.1, 8.3, and 8.5.8-8.5.15.
- Enable encrypted data transmission according to PA-DSS 12.1 and PCI DSS 4.1.
- Enable account lockouts after a certain number of failed login attempts according to PA-DSS 3.1.8 and PCI DSS 8.5.13.
- Require that remote access take place over a VPN via a firewall as opposed to allowing connections directly from the internet.
- Enable logging for auditing purposes.
- Restrict access to customer passwords to authorized reseller/integrator personnel.
- Establish customer passwords according to PA-DSS  $3.1.1 3.1.10$  and PCI DSS Requirements 8.1, 8.2, 8.4, and 8.5.

### <span id="page-35-0"></span>**Data Transport Encryption (PA-DSS 11.1.b)**

The PCI DSS requires the use of strong cryptography and encryption techniques with at least a 128 bit encryption strength (either at the transport layer with TLS or IPSEC; or at the data layer with algorithms such as RSA or Triple-DES) to safeguard cardholder data during transmission over public networks (this includes the Internet and Internet accessible DMZ network segments).

PCI DSS requirement 4.1: Use strong cryptography and security protocols such as transport layer security (TLS 1.1/TLS 1.2) and Internet protocol security (IPSEC) to safeguard sensitive cardholder data during transmission over open, public networks.

Examples of open, public networks that are in scope of the PCI DSS are:

- The Internet
- Wireless technologies
- Global System for Mobile Communications (GSM)
- General Packet Radio Service (GPRS)

Refer to th[e Credit/Debit Cardholder Dataflow Diagram](#page-14-0) for an understanding of the flow of encrypted data associated with Oracle Hospitality Simphony

In Oracle Hospitality Simphony, these settings are not user configurable.

Communication is secured using RSA 1024. PAN data is immediately encrypted with the Enterprise Server Public key once successful authorization is acquired in the payment application using RSA 12024. When the payment object arrives at the Enterprise, it is decrypted and reencrypted using AES 256 for local storage in the database (Oracle Database or Microsoft SQL Server). No further decryption of PAN data occurs until the payment object is used during the settlement process.

# <span id="page-36-0"></span>**PCI-Compliant Use of End User Messaging Technologies (PA-DSS 11.2.b)**

Oracle Hospitality Simphony does not allow or facilitate the sending of PANs via any end user messaging technology (for example, e-mail, instant messaging, and chat).

# <span id="page-36-1"></span>**Non-Console Administration (PA-DSS 12.1)**

Oracle Hospitality Simphony does not support non-console administration and we do not recommend using non-console administration. Should you ever choose to do this, you must use SSH, VPN, or TLS 1.2 for encryption of this non-console administrative access.

### <span id="page-36-2"></span>**Network Segmentation**

The PCI DSS requires that firewall services be used (with NAT or PAT) to segment network segments into logical security domains based on the environmental needs for internet access. Traditionally, this corresponds to the creation of at least a DMZ and a trusted network segment where only authorized, business-justified traffic from the DMZ is allowed to connect to the trusted segment. No direct incoming internet traffic to the trusted application environment can be allowed. Additionally, outbound internet access from the trusted segment must be limited to required and justified ports and services.

Refer to the standardized Network diagram for an understanding of the flow of encrypted data associated with Oracle Hospitality Simphony.

# <span id="page-36-3"></span>**Maintain an Information Security Program**

In addition to the preceding security recommendations, a comprehensive approach to assessing and maintaining the security compliance of the payment application environment is necessary to protect the organization and sensitive cardholder data.

The following is a very basic plan every merchant/service provider should adopt in developing and implementing a security policy and program:

- Read the PCI DSS in full and perform a security gap analysis. Identify any gaps between existing practices in your organization and those outlined by the PCI requirements.
- Once the gaps are identified, determine the steps to close the gaps and protect cardholder data. Changes could mean adding new technologies to shore up firewall and perimeter controls, or increasing the logging and archiving procedures associated with transaction data.
- Create an action plan for on-going compliance and assessment.
- Implement, monitor and maintain the plan. Compliance is not a one-time event. Regardless of merchant or service provider level, all entities should complete annual selfassessments using the PCI Self-Assessment Questionnaire.
- Call in outside experts as needed.

# <span id="page-36-4"></span>**Application System Configuration**

Below are the operating systems and dependent application patch levels and configurations supported and tested for continued PCI DSS compliance.

- Microsoft Windows Embedded POSReady 2009
- Microsoft Windows Embedded POSReady 7
- Microsoft Windows 7 SP1
- Microsoft Windows 8.1
- Microsoft Windows 10
- Microsoft Windows Server 2008 R2
- Microsoft Windows Server 2012 R2
- Microsoft Windows Server 2016
- Oracle Database 11g
- Oracle Database 12c
- Microsoft SQL Server 2008 R2
- Microsoft SQL Server 2012
- Microsoft SQL Server 2014
- Microsoft SQL Server 2016
- Microsoft SQL Server Express 2008
- Microsoft SQL Server Express 2012
- SQLite version 3.7 (Version with Android 4.4.4)

# <span id="page-37-0"></span>**Payment Application Initial Setup & Configuration**

### <span id="page-37-1"></span>**Additional Resources**

- *Oracle Hospitality Simphony Installation Guide*
- *Simphony Security Guide*

# <span id="page-38-0"></span>**Appendix A Inadvertent Capture of PAN**

This appendix provides instructions for addressing the inadvertent capture of PAN on the following supported operating systems:

- Microsoft [Windows 8](#page-38-1)
- [Microsoft Windows 7](#page-39-2)

### <span id="page-38-1"></span>**Microsoft Windows 8**

### <span id="page-38-2"></span>**Disable System Restore**

- 1. Right-click **Computer** and select **Properties**.
- 2. On the System dialog box, click **Advanced system settings**.
- 3. On the **System Protection** tab, click **Configure**.
- 4. Select **Turn off system protection**, click **Apply**, and then click **OK** until you return to the System dialog box.
- 5. Restart the computer.

### <span id="page-38-3"></span>**Encrypt PageFile.sys**

Your hard disk must be formatted using NTFS to perform this operation.

- 1. Click the **Start** button and enter cmd.
- 2. Right-click **Command Prompt** and select **Run as Administrator**.
- 3. Enter the command: fsutil behavior set EncryptPagingFile 1 To disable encryption, enter 0 instead of 1.
- 4. Enter the command: fsutil behavior query EncryptPagingFile
- 5. Verify that the command prompt returns: EncryptPagingFile = 1

### <span id="page-38-4"></span>**Clear the System PageFile.sys on Shutdown**

You can enable the option to clear PageFile.sys on system shutdown to purge temporary data. This ensures that information such as system and application passwords and cardholder data are not inadvertently kept in the temporary files. Enabling this feature may increase the time it takes for system shutdown.

- 1. Click the **Start** button and enter regedit.
- 2. Right-click Registry Editor and select **Run as Administrator**.
- 3. Navigate to HKEY\_LOCAL\_MACHINE\SYSTEM\CurrentControlSet\Control\Session Manager\Memory Management\
- 4. Right-click ClearPageFileAtShutdown and select **Modify**. If ClearPageFileAtShutdown does not exist, right-click the Memory Management folder, select **New**, and select **DWORD (32-bit) Value**.
- 5. Set the **Value data** field to 1 and click **OK**.

### <span id="page-39-0"></span>**Disable System Management of PageFile.sys**

- 1. Right-click **Computer** and select **Properties**.
- 2. On the System dialog box, click **Advanced system settings**.
- 3. On the **Advanced** tab, click **Settings** for Performance.
- 4. On the **Advanced** tab, click **Change**.
- 5. Deselect **Automatically manage page file size for all drives**, select **Custom size**, and set the following fields:
	- a. Initial Size: the amount of Random Access Memory (RAM) available.
	- b. Maximum Size: 2x the amount of RAM.
- 6. Click **OK** until you return to the System dialog box.
- 7. Restart the computer.

### <span id="page-39-1"></span>**Disable Error Reporting**

- 1. Click the **Start** button and enter Control Panel.
- 2. Click **Control Panel**, then click **Action Center**.
- 3. Click **Change Action Center settings**, then click **Problem reporting settings**.
- 4. Select **Never check for solutions**, then click **OK**.

## <span id="page-39-2"></span>**Microsoft Windows 7**

### <span id="page-39-3"></span>**Disable System Restore**

- 1. Right-click **Computer** and select **Properties**.
- 2. On the System dialog box, click **Advanced system settings**.
- 3. On the **System Protection** tab, click **Configure**.
- 4. Select **Turn off system protection**, click **Apply**, and then click **OK** until you return to the System dialog box.
- 5. Restart the computer.

### <span id="page-39-4"></span>**Encrypt PageFile.sys**

Your hard disk must be formatted using NTFS to perform this operation.

- 1. Click the **Start** button and enter cmd in the search field.
- 2. Right-click cmd.exe and select **Run as Administrator**.
- 3. Enter the command: fsutil behavior set EncryptPagingFile 1 To disable encryption, enter 0 instead of 1.
- 4. Enter the command: fsutil behavior query EncryptPagingFile
- 5. Verify that the command prompt returns: EncryptPagingFile =  $1$

### <span id="page-40-0"></span>**Clear the System PageFile.sys on Shutdown**

You can enable the option to clear PageFile.sys on system shutdown to purge temporary data. This ensures that information such as system and application passwords and cardholder data are not inadvertently kept in the temporary files. Enabling this feature may increase the time it takes for system shutdown.

- 1. Click the **Start** button and enter regedit in the search field.
- 2. Right-click regedit.exe and select **Run as Administrator**.
- 3. Navigate to HKEY\_LOCAL\_MACHINE\SYSTEM\CurrentControlSet\Control\Session Manager\Memory Management\
- 4. Right-click ClearPageFileAtShutdown and select **Modify**. If ClearPageFileAtShutdown does not exist, right-click the Memory Management folder, select **New**, and select **DWORD (32-bit) Value**.
- 5. Set the **Value data** field to 1 and click **OK**.

### <span id="page-40-1"></span>**Disable System Management of PageFile.sys**

- 1. Right-click **Computer** and select **Properties**.
- 2. On the System dialog box, click **Advanced system settings**.
- 3. On the **Advanced** tab, click **Settings** for Performance.
- 4. On the **Advanced** tab, click **Change**.
- 5. Deselect **Automatically manage page file size for all drives**, select **Custom size**, and set the following fields:
	- a. Initial Size: the amount of Random Access Memory (RAM) available.
	- b. Maximum Size: 2x the amount of RAM.
- 6. Click **OK** until you return to the System dialog box.
- 7. Restart the computer.

### <span id="page-40-2"></span>**Disable Error Reporting**

- 1. Click the **Start** button, select **Control Panel**, and then click **Action Center**.
- 2. Click **Change Action Center settings**, then click **Problem reporting settings**.
- 3. Select **Never check for solutions**, then click **OK**.

# <span id="page-41-0"></span>**Appendix B Encryption Key Custodian**

<Company Logo Here>

<Company Address Here>

### **ENCRYPTION KEY CUSTODIAN CONFIDENTIALITY STATEMENT**

By signing this acknowledgement, I, \_\_\_\_\_\_\_\_\_\_\_\_\_\_\_\_\_\_\_\_\_\_\_\_\_\_\_\_\_\_\_\_\_\_, in my role as <enter role name here>, represent and warrant the following:

- 1. I understand that as an encryption key custodian for **<Company Name>**'s credit card processing software package(s), I may have access to certain information which is non-public, confidential, and/or proprietary in nature; and
- 2. I acknowledge and agree that any such information is highly sensitive and is required to be treated in the strictest confidence; and
- 3. I acknowledge and agree that any confidential information I obtain in the course of my performance as an encryption key custodian shall remain confidential and shall not be disclosed by me to anyone.

Any questions concerning my confidentiality obligation or confidential matters shall be raised with my supervisor or with <Company Name> management.

I understand and agree to the foregoing.

Sign Name: \_\_\_\_\_\_\_\_\_\_\_\_\_\_\_\_\_\_\_\_\_\_\_\_\_\_\_\_\_\_\_\_\_\_\_\_\_\_

Print Name: **Example 20** 

Date: \_\_\_\_\_\_\_\_\_\_\_\_\_\_\_\_\_\_\_\_\_\_\_\_\_\_\_\_\_\_\_\_\_\_\_\_\_\_\_\_\_\_\_

# **Appendix C Data Security**

### <span id="page-42-1"></span>**Data Security**

<span id="page-42-0"></span>Data security is a vital component of the Simphony services infrastructure. Critical financial, transactional, and sensitive data is protected as it is routed between the Simphony service hosts and between the service hosts and the enterprise application servers. In addition to securely transmitting these types of data, addition steps have been taken to securely store any data deemed to be sensitive, e.g. credit card data, within any database that it is written to.

In this section of the document, the data security model is reviewed by following the journey of a check that is rung up and transmitted across the property and up to the enterprise. Along the way, we examine the security that is in place for that part of the process.

The following topics are covered:

- Client Authentication Key Generation
- Client Secure Data Storage
- Service to Service Data Transmission
- CAPS to Enterprise Data Transmission
- Enterprise Secure Data Storage

### <span id="page-42-2"></span>**Overview**

All checks that are rung up on a client are stored in the client's local database. If that check contains sensitive data (like credit card data), the sensitive information is encrypted prior to storing the information in the database.

This check information is transmitted to the Check and Posting Service (CAPS) and then CAPS relays the information up to the Simphony enterprise. In environments like Table Service Restaurants and Quick Service Restaurants with drive thru operations, it is also quite common for a check to be passed around from client to client as it is being serviced.

Ultimately, the data that is collected by the Simphony OPS client is routed to the enterprise where it is used for post transaction processing activities like credit card batch, settlement and check reprocessing.

The security layers and mechanisms in Simphony that protect data at rest and data in motion are covered in the remainder of this document.

It should be noted that to maintain system performance, not every message that is exchanged between services host or with the enterprise is encrypted. Messages that do not require security, such as status, heartbeat, and database updates, are not encrypted. Messages pertaining to transactional, financial and secure data are encrypted.

## <span id="page-43-0"></span>**Client Authentication Key Generation**

EMC credentials must be entered in CAL prior to being able to download, install and use a Simphony OPS client. In addition to authorizing the client to perform transactions, a RSA 1024 bit strength key pair, called the Authentication Key, is exchanged between the OPS client service and the application server.

The key information is stored in the MCRSPOS.SEC\_AUTH\_KEYS table in the enterprise database. This table contains both the public and private halves of the key pair. If the client is ever re-authenticated with the enterprise, a new key pair is generated and a new record is written to the SEC\_AUTH\_KEYS table for the client.

The OPS client service encrypts and stores the public half of the key pair locally in a local file (secdata.bin) using DPAPI. This key is used when encrypting sensitive data before it is stored in the client's database.

# <span id="page-43-1"></span>**Client Secure Data Storage**

The Simphony client is capable of encrypting data which is deemed secure prior to storing it in the client database, e.g. credit card authorization data.

The secure data is encrypted using a locally generate one-time generated AES256 key. Then the AES256 key is encrypted using the public half of the Authentication Key which it was issued when the client was authorized. Finally, both the encrypted data and the encrypted key are stored in the SECURE\_DETAIL table of the client database.

The ID of the Client's Authentication Key is also stored with the encrypted data and is passed around together with the check..

# <span id="page-43-2"></span>**Service to Service Data Transmission**

At some point in time, it is necessary for the secure data that has been gathered at the client to be transmitted to either another operations (OPS) client or the Check and Posting Service (CAPS) for posting purposes. When that time arrives, the OPS client packages together a message which contains the following information:

- The secure data encrypted using the one time AES256 key
- The encrypted AES256 key
- [ KEY ID of the Authentication Key ]
- The remaining check data, e.g., header information, menu items, discounts, service charges, etc.

The client requests the public half of the RSA 1024-bit key that is unique to the receiving service. Then, the client encrypts the message contents with a one-time generated AES256 key and encrypt the AES256 key using the public half of the RSA key that was obtained from the receiving service.

It should be noted that any secure data which is transmitted, is actually encrypted again at this point in time.

The first encryption took place prior to storing the data in the database. Then, it was encrypted again prior to sending it out. Finally, the OPS client transmits the message to the receiving service. The receiving service uses the private half of the key pair to decrypt the AES256 key, and then decrypt the message information with the one-time key. The message contents are then stored in the OPS client or CAPS database.

Since the secure data was encrypted using a one-time key that itself was encrypted using a key pair issued by the Simphony Enterprise, the secure data cannot be decrypted by the receiving service and is thus stored in its encrypted format.

The last point to note is that clients periodically and dynamically change their RSA key pairs. There are no user settings to control how frequently this change occurs and the system manages when it should be performed.

## <span id="page-44-0"></span>**CAPS to Enterprise Data Transmission**

The only service that can transmit check data to the Enterprise is the Check and Posting Service (CAPS). The CAPS uses the same data transmission methodology as is used by the service-toservice process. The difference though, is that the public half of the RSA key pair is issued from the Enterprise. This key pair, referred to as the Transmission Key, can be changed by an authorized user from the Key Manager module within EMC.

Once the message from the CAPS is received at the Enterprise, the application server uses the private half of the Transmission key pair to decrypt the AES256 key and use the AES256 key to decrypt the message contents.

# <span id="page-44-1"></span>**Enterprise Secure Data Storage**

If the message received from CAPS contains secure data within it, the Enterprise application service goes through the following process to break down the message and store it. Just like on the clients, the Enterprise uses the SECURE\_DETAIL table for storing the information.

Instead of storing the data collected from the properties using the keys that were generated on the property, this data is encrypted using a series of keys which are managed by the administrator and the system as described below. The keys are maintained in the MCRSCACHE database, which is a separate database from where SECURE\_DATA table is located. This design allows a system administrator to physically separate the secure data from the keys to encrypt the data if desired.

### <span id="page-44-2"></span>**Encryption Keys**

### **PCI Terminology**

DEK - data encryption key is used to encrypt plain data

KEK - key encryption key is the key used to encrypt the DEK

PCI documentation describes a two level encryption system where a DEK is used to encrypt plain data and the DEK is encrypted with a KEK

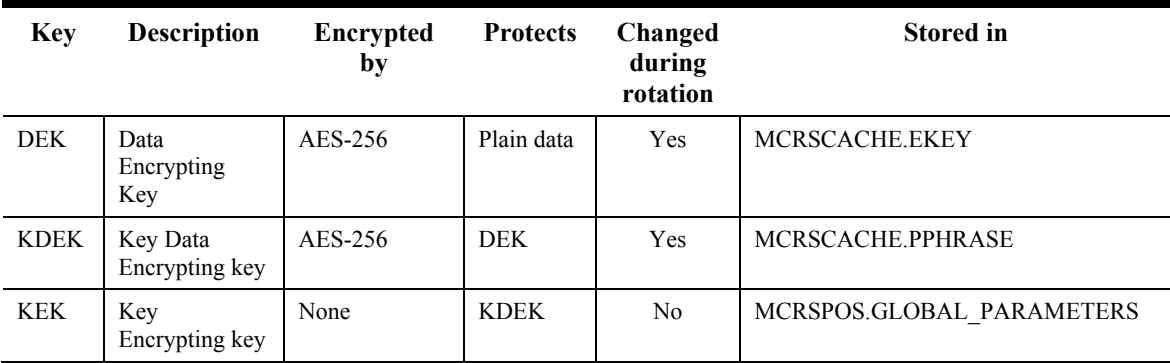

- The first level key (EKEY) is the DEK and it is used to encrypt plain data.
- The second level key (PPHRASE) is called the KDEK and is used to encrypt the DEK (EKEY).
- The third level key (GLOBAL\_PARAMETERS) is called the KEK and is used to encrypt the KDEK (PPHRASE). The KEK is a fixed key for each installation.
- The combination of the DEK (EKEY) and KDEK (PPHRASE) are equivalent to the PCI DEK.

The term K-DEK is used to denote the combination of DEK and KDEK. The K-DEK is stored in the MCRSCACHE DB (Security database) and the KEK is stored in the MCRSPOS DB (Transaction database). KEK and DEK can be physically separated as shown in the diagram below.

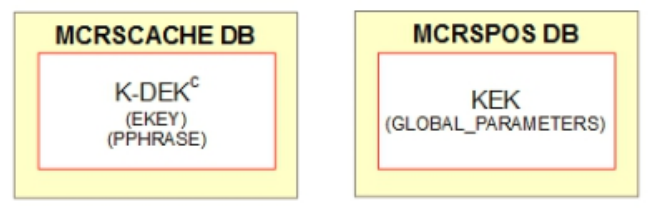

When Simphony is installed, the system automatically creates the KEK in GLOBAL\_PARAMETERS.

The system administrator configures the passphrase that that will be used to manage secure data stored in the database. The system will generate an AES256 key based upon the passphrase entered. This key is the KDEK and will be encrypted by the KEK (GLOBAL\_PARAMETERS) prior to be stored in the MCRSCACHE.PPHRASE table.

The system will generate a third AES256 key that will be used to encrypt the secure data in various MCRSPOS database tables (SECURE\_DETAIL, CCBATCH\_DETAIL, CCBATCH\_AUTH\_DETAIL and CHECKS\_PROCESS\_DATA). Prior to storing this third key in MCRSCACHE.EKEY, it is encrypted using the KDEK (PPHRASE).

# <span id="page-45-0"></span>**Storing and Reading Encrypted Data**

When a message containing secure data is received at the enterprise, the decrypted contents of the message are encrypted using the active DEK prior to storing the data in the MCRSPOS.SECURE\_DETAIL table.

To encrypt the data, the system must first decrypt the KDEK using the KEK. Then, the currently active DEK is looked up and decrypted using the KDEK. The decrypted DEK is then used to encrypt the secure data. The encrypted data is written to the SECURE\_DATA table along with a reference to the ID of the EKEY record that was used to encrypt the data.

Processes like credit card batch, settlement and the check reprocessor need to have access to decrypted secure data for them to perform their tasks. In order to decrypt the data, the reverse process of encrypting the data must be used. The KDEK is decrypted and used to decrypt the DEK. Once that is done, the DEK is used to decrypt the secure data so that it can be processed. If any new secure records need to be added to CCBATCH\_DETAIL, CCBATCH\_AUTH\_DETAIL or CHECKS\_PROCREESS\_DATA then they will be encrypted with the current DEK.

## <span id="page-46-0"></span>**Enterprise Key Rotation**

Rotating the enterprise keys can be a costly operation from a system performance perspective. After a system has been live for a long period of time, there could be hundreds of thousands of secure records in the database in multiple tables. The encryption mechanism developed for Simphony takes this fact into consideration and ensures that the process of rotating the keys will not impact the system performance.

The enterprise keys can be rotated at any time using the Key Manager module within EMC. There is no limitation on the frequency at which at keys can be rotated. The user needs to enter the current passphrase and then a new passphrase to start the process. The key manager validates that the passphrase meets requirements and is not the same as the previous two passphrases.

After entering valid information, the system will generate a new KDEK derived from the new passphrase, encrypt it with the KEK, and store it in the PPHRASE table. The DEKs which are currently stored within the EKEY table are decrypted one at a time using the old KDEK and written back into EKEY as a new record which has been encrypted using the new KDEK.

Over time, secure data which was encrypted using a DEK will be purged out of the system. Before writing the new records into the EKEY table, the rotation process checks to see if a DEK is still referenced by any records in the database. If there are no more records referencing that DEK, it will not be written back into the EKEY table.

Once the process is completed, the PPHRASE table will have up to three KDEKs in it (the current and up to two previous passphrases). The EKEY table will contain only the DEKs which are still referenced by secure data stored in database plus the new DEK that will be used for any new secure records that will be written to the database.

A Pass Phrase is used to encrypt Encryption Keys. The Pass Phrase itself is encrypted by AES256 encryption and stored in the PASSPHRASE table.

ENCRYPTION KEYS are used to encrypt SECURE DETAIL in the Enterprise database.

When Simphony is installed, the system administrator configures the passphrase that is used by the system to encrypt the secure data stored in the database. The system generates, encrypts, and stores a key in the MCRSCACHE.PPHASE table using AES256 encryption which is based upon the passphrase entered. This key is referred to as the master key.

The passphrase is also used as the seed data for a second AES256 key. This second key is used to encrypt the secure data which is stored in the MCRSPOS.SECURE\_DETAIL table. Prior to storing the second key in the MCRSCACHE.EKEY, it is encrypted using the master key.